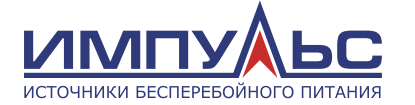

Руководство по эксплуатации

Источник Бесперебойного Питания

# ИМПУЛЬС

СПРИНТЕР11 1-3 кВА

**Версия 1.1.001, 2018 г.**

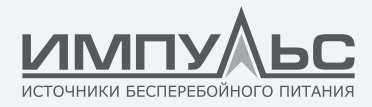

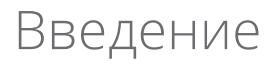

#### **Благодарим Вас за приобретение источника бесперебойного питания ИМПУЛЬС серии СПРИНТЕР11 1-3кВА.**

Перед установкой и запуском ИБП серии СПРИНТЕР11, пожалуйста, внимательно прочитайте данное руководство. Сохраните его для решения проблем в будущем.

#### **Все права защищены.**

*Примечание:* ввиду постоянного совершенствования конструкции и технологии изготовления нашей продукции, возможны улучшения характеристик без предварительного уведомления, не влияющие на надежность и безопасность эксплуатации. За подробной информацией по продукции Вы можете обращаться к изготовителю:

#### **ООО «ЦРИ «ИМПУЛЬС»**

125171, Москва, Ленинградское ш., д. 8, корп. 2 +7 (495) 989-77-06 e-mail: info@impuls.energy web: www.impuls.energy

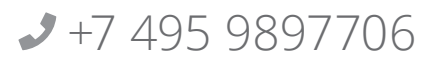

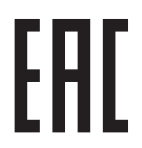

Версия 1.1.001

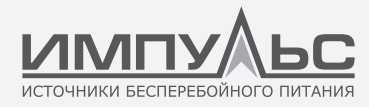

## Содержание

#### 1 / БЕЗОПАСНОСТЬ . . . . . .

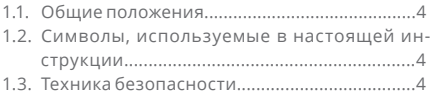

### 2 / ОПИСАНИЕ

## . . . . . .

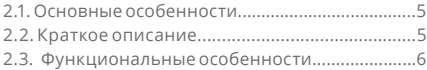

### 3 / ТРАНСПОРТИРОВКА И ХРАНЕНИЕ

#### $\bullet\bullet\bullet\bullet$

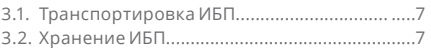

#### 4 / УСТАНОВКА ИБП  $\bullet\bullet\bullet\bullet$

#### 4.1. Указание по установке....................................8 4.2. Распаковка ИБП................................................9 4.3. Комплектация.....................................................9 4.4. Внешний вид.....................................................10 4.5. Панель управления с ЖК-дисплеем...............12 4.6. Подключение ИБП............................................12 4.6.1.Подключение ИБП к ПК................................12 4.6.2.Подключение к сети электропитания........12

#### 5 / ЭКСПЛУАТАЦИЯ . . . .

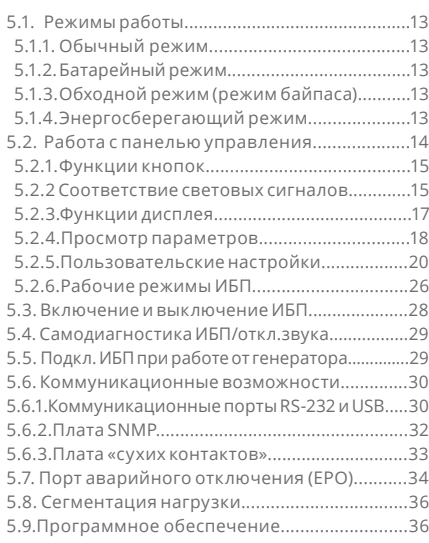

## 6 / ОБСЛУЖИВАНИЕ

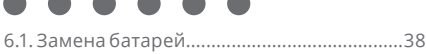

### ПРИЛОЖЕНИЯ

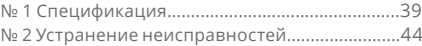

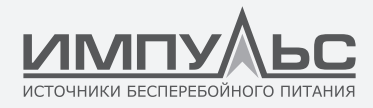

# 1 / БЕЗОПАСНОСТЬ

#### **1.1. | Общие положения**

Данное руководство содержит важные инструкции, которые должны соблюдаться при установке и техническом обслуживании ИБП. В нем также содержится необходимая информация о правильной эксплуатации ИБП. Перед тем как выполнять установку и запуск ИБП, внимательно прочитайте данное руководство. Сохраните его для решения проблем в будущем.

Знание и соблюдение правил безопасности и предупреждений, описанных в данном руководстве, являются ЕДИНСТВЕННЫМ УСЛОВИЕМ, позволяющим избежать опасных ситуаций при установке, техническом обслуживании и эксплуатации оборудования, а также для обеспечения максимальной надежности системы ИБП.

Компания ИМПУЛЬС снимает с себя всю ответственность в случае несоблюдения пользователем правил эксплуатации, внесения несанкционированных изменений в конструкцию устройства и ненадлежащего использования, поставляемого ИБП.

В связи с возможным усовершенствованием устройства в будущем, техническая информация, содержащаяся в данном руководстве, может быть изменена без предварительного уведомления.

#### **1.2. | Символы, используемые в этом руководстве**

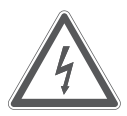

**ПРЕДОСТЕРЕЖЕНИЕ!**

Опасность поражение электрическим током!

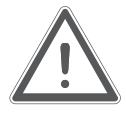

#### **ПРЕДУПРЕЖДЕНИЕ!**

Прочитайте эту информацию, чтобы избежать повреждения оборудования.

#### **1.3. | Техника безопасности**

**ВНИМАНИЕ! СУЩЕСТВУЕТ РИСК ПОРАЖЕНИЯ ЭЛЕКТРИЧЕСКИМ ТОКОМ.**

Даже после отключения ИБП от электросети, выходные розетки устройства могут находиться под напряжением. 220-240 В! Не разбирайте ИБП – внутри устройства нет компонентов, для которых требуется техническое обслуживание. Все работы по техническому и сервисному обслуживанию (за исключением замены батарей) должны выполняться только квалифицированным персоналом, прошедшим обучение.

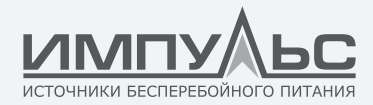

Надёжно заземлите ИБП перед его запуском для обеспечения безопасности людей. Не вскрывайте и не повреждайте аккумуляторы, содержащийся в них электролит токсичен. Избегайте короткого замыкания между положительным и отрицательным контактами батареи, это может вызвать образование искры и/или возгорание!

Не снимайте крышку ИБП, так как возможно поражение электрическим током.

# 2 / ОПИСАНИЕ

#### **2.1. | Основные особенности**

Рабочее окружение и условия хранения влияют на срок работы и надёжность ИБП. Не используйте ИБП в течение долгого времени при нижеописанных условиях:

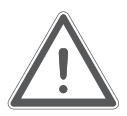

- влажность и температура не соответствуют критериям: относительная влажность от 5% до 95%, температура от 0°C до 40°С
- прямой солнечный свет или нахождение рядом с источником тепла
- место, где ИБП может получить повреждения от вибрации
- место с присутствием едких или горючих газов, пыли и т. п.

Обеспечьте хорошую вентиляцию ИБП, иначе внутренние компоненты могут перегреваться, что может влиять на его срок службы.

#### **2.2. | Краткое описание**

Инструкции данного руководства относятся к ИБП серии СПРИНТЕР11-1 (1 кВА), СПРИНТЕР11-2 (2 кВА) и СПРИНТЕР11-3 (3 кВА). Модель вашего ИБП можно прочитать на задней панели устройства. Любая информация, относящаяся к конкретной модели ИБП, отражена непосредственно в тексте руководства (например, ИБП серии СПРИНТЕР11-1 1 кВА).

Источник бесперебойного питания серии СПРИНТЕР11 производства компании ИМПУЛЬС представляет собой устройство, выполненное по технологии двойного преобразования энергии (on-line), и предназначено для защиты вашего оборудования от любых типов помех в электросети (отсутствие, повышение, понижение или внезапный провал напряжения, колебательные затухающие помехи, высоковольтные импульсы и броски тока, гармонические, шумовые помехи и колебания частоты), включая полное пропадание напряжения.

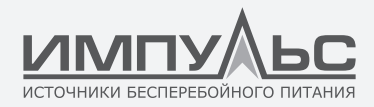

Широкая область применения этого ИБП обеспечивает возможность его использования с различными типами устройств: от компьютерного и автоматического оборудования до телекоммуникационных систем и промышленного оборудования.

#### **2.3. | Функциональные особенности**

- Однофазный вход / однофазный выход.
- Цифровое управление.

*ИБП данной серии оснащен полным цифровым управлением на базе цифрового сигнального процессора (DSP), что обеспечивает расширенные возможности: повышенная надёжность, быстродействие, самозащита, самодиагностика и т.д.*

• Интеллектуальный метод заряда.

В ИБП серии СПРИНТЕР11 реализован улучшенный метод трёхэтапного заряда;

**Первый этап**: Заряд до 90% большим постоянным током; **Второй этап**: Заряд при постоянном напряжении до достижения полного уровня; **Третий этап**: Плавающийе режим;

Трёхэтапный метод продлевает срок службы аккумуляторов и обеспечивает быстрый заряд АКБ.

• ЖК-дисплей

Наличие ЖК-дисплея со светодиодной подсветкой позволяет пользователю получить информацию о состоянии ИБП и его рабочих параметров, таких как входное/выходное напряжение, частота и процент загрузки, процент заряда аккумуляторов, внутренняя температура и т.п. Конструкция ЖК-дисплея допускает использование в вертикальном (башенном) и горизонтальном (стоечном) положениях.

- Интеллектуальный мониторинг С помощью платы SNMP (приобретается отдельно) вы можете удалённо управлять ИБП и контролировать его параметры.
- Функция «холодного старта» ИБП при отсутствии напряжения в электросети.
- Функция отключения некритичной нагрузки и продления времени работы критичной нагрузки при работе в автономном режиме.

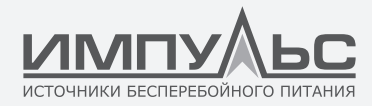

# 3 / ТРАНСПОРТИРОВКА И ХРАНЕНИЕ

#### **3.1. | Транспортировка ИБП**

Транспортируйте ИБП и батарею, не переворачивая и не наклоняя упаковку. Перед монтажом ИБП проверьте несущую способность пола или нагрузочную способность шкафа, предназначенного для установки ИБП. Перемещайте ИБП к месту установки в оригинальной упаковке. Не кладите на него сверху другие предметы.

Поставщик не несет ответственности за повреждения оборудования, транспортируемого в неоригинальной упаковке.

#### **3.2. | Хранение ИБП**

Храните ИБП в сухом помещении при температуре от -20 до +45°C.

Батарея ИБП должна быть полностью заряжена.

Оптимальный срок хранения батареи при хранении ИБП свыше 3 месяцев достигается при температуре окружающей среды, не превышающей 25°C.

При длительном хранении устройства следует периодически производить заряд батареи ИБП.

Подключите ИБП к розетке электросети и заряжайте батарею в течение 24 часов:

- каждые 3 месяца, если температура окружающей среды при хранении находится в пределах от -20 до +30°C,
- каждый месяц, если температура окружающей среды при хранении находится в пределах от +30 до +45°C

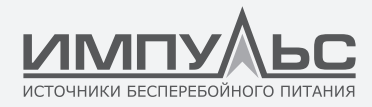

## 4 / УСТАНОВКА ИБП

#### **4.1.| Указания по установке**

Перед подключением и включением ИБП серии СПРИНТЕР11 1-3 кВА, проверьте следующее:

- Сеть электропитания имеет напряжение 220-240 В / 50 Гц (если частота сети 60 Гц, выходная частота ИБП может быть изменена, см. раздел 5.2.5 ПОЛЬЗОВАТЕЛЬСКИЕ НАСТРОЙКИ;
- Общая потребляемая мощность подключённой нагрузки не превышает номинальную мощность ИБП;
- Не устанавливайте ИБП в местах с повышенной влажностью, около воды, источников тепла и под прямой солнечной радиацией. Температура воздуха не должна превышать 40°C. Оптимальной для АКБ является температура, не превышающая 25°C;
- Важно, чтобы воздух перемещался свободно около и через устройство. Не закрывайте вентиляционные отверстия;
- Не допускается наличия: вибрации, пыли, высокой влажности, горючих газов или жидкостей и веществ, способных вызвать коррозию.

Рекомендуется установка вытяжной вентиляции во избежание чрезмерного повышения температуры. В помещении, где установлен ИБП, следует поддерживать температуру в диапазоне 0°C – 40°C. Если окружающая температура превышает 40°C, нагрузка должна быть снижена из расчёта 12% на каждые 5°C. Максимальная температура не должна быть выше, чем 50°C.

В случае хранения ИБП при низкой температуре, при перемещении его в тёплое помещение внутри может образоваться конденсат. ИБП не следует включать, пока он не будет абсолютно сухим внутри и снаружи. В противном случае существует опасность поражения электрическим током и повреждения ИБП.

Аккумуляторы должны быть установлены в условиях, аналогичных тем, которые требуются для ИБП.

*Температура – это главный фактор, определяющий срок службы и ёмкость аккумуляторов. При обычной установке температура аккумуляторов поддерживается в диапазоне между 15°C и 25°C. Держите аккумуляторы вдали от источников тепла.*

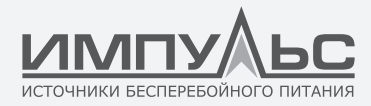

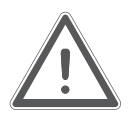

#### **ВНИМАНИЕ!**

Типовые характеристики аккумуляторов приводятся для окружающей температуры между 20°C и 25°C. Использование их при температуре выше этого диапазона приведёт к сокращению срока службы, ниже – к уменьшению ёмкости.

Максимальная высота, при которой ИБП может нормально работать с полной нагрузкой, составляет 1500 метров над уровнем моря. В случае установки ИБП в местах, расположенных на высотах свыше 1500 метров, нагрузку следует уменьшить в соответствии с приведенными ниже данными (см. таблицу 1)

Таблица 1.

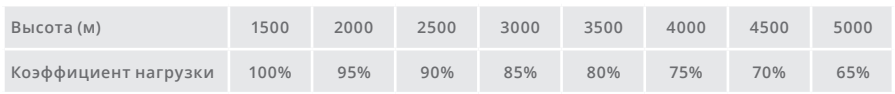

*(Коэффициент нагрузки равен максимальной нагрузке в высотном месте эксплуатации ИБП, делённой на номинальную мощность ИБП).*

#### **4.2. | Распаковка ИБП**

- 1. Не переворачивайте ИБП при извлечении его из упаковки.
- 2. Проверьте внешний вид, чтобы убедиться в отсутствии повреждений при транспортировке. Не включайте ИБП при обнаружении каких-либо повреждений.
- 3. Проверьте комплектность устройства и в случае отсутствия каких-либо деталей обратитесь к поставщику ИБП

#### **4.3. | Комплектация ИБП**

ИБП – 1 шт.

Руководство пользователя – 1 шт.

Кабель USB – 1 шт.

Гарантийный талон – 1 шт.

Компакт-диск с ПО – 1 шт.

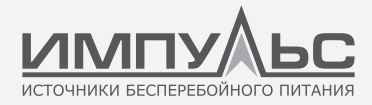

## 4.4 / Внешний вид ИБП

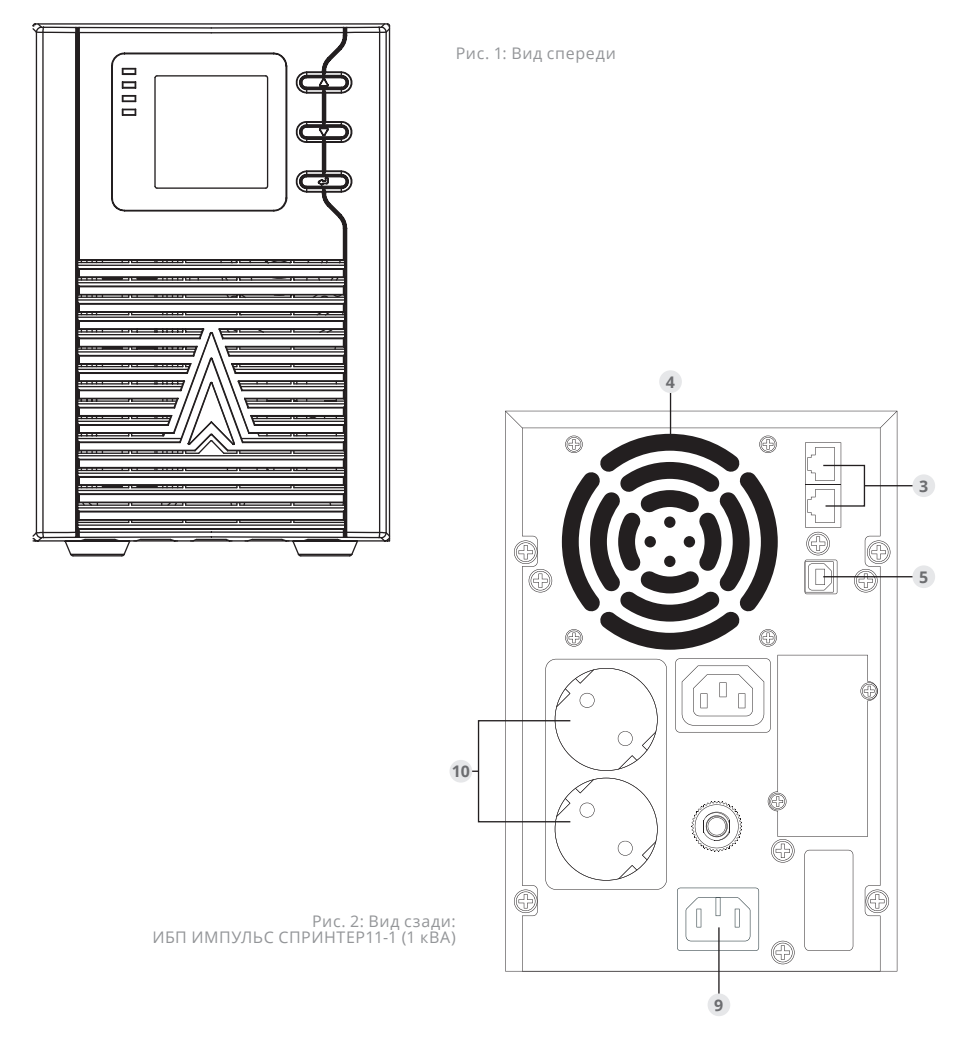

Версия 1.1.001

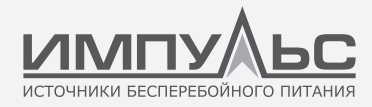

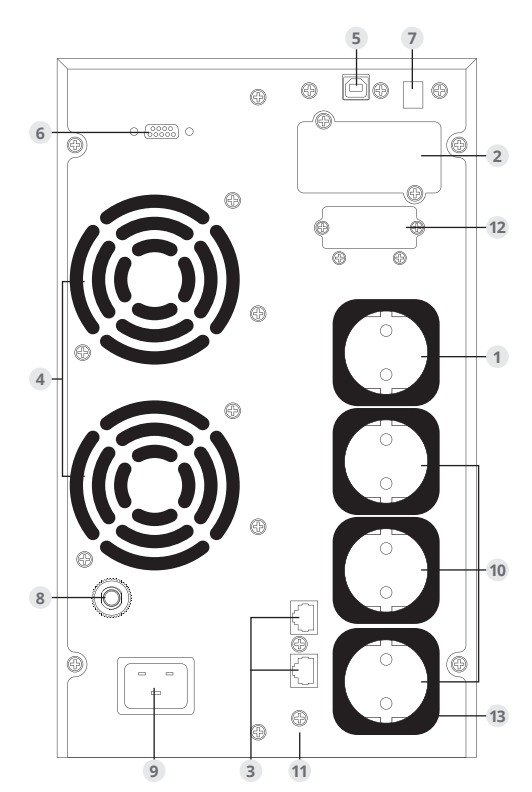

Рис. 3: Вид сзади: ИБП ИМПУЛЬС СПРИНТЕР11-2 (2 кВА) и ИБП ИМПУЛЬС СПРИНТЕР11-3 (3 кВА)

- 1. выходные разъёмы низкоприоритетной нагрузки (сегмент 1)
- 2. слот для подключения SNMP/RELAY платы
- 3. защита локальной/телефонной линии
- 4. вентилятор
- 5. USB-порт
- 6. COM-порт
- 7. порт аварийного отключения EPO
- 8. автоматический предохранитель
- 9. входной разъём
- 10. выходные разъёмы высокоприоритетной нагрузки (сегмент 2)
- 11. заземляющий контакт
- 12. выходной разъём 16А

*\* – В связи с возможным усовершенствованием устройства внешний вид может отличаться от приведенного на изображении*

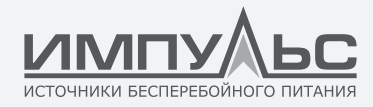

#### **4.5. | Панель управления с ЖК-дисплеем**

#### **Индикаторы панели управления**

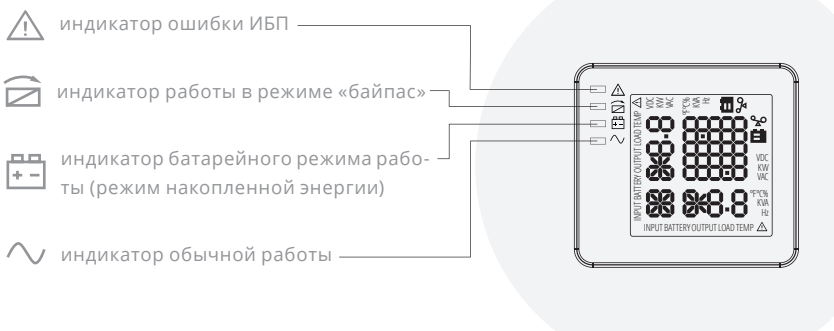

Рисунок 4. Панель управления ИБП

#### **4.6. | Подключение ИБП**

#### **4.6.1. Подключение ИБП к ПК**

Если вы устанавливаете программное обеспечение для управления электропитанием, подключите компьютер к одному из коммуникационных портов или к поставляемой отдельно коммуникационной плате. Используйте соответствующий кабель при подключении ИБП к коммуникационным портам. Расположение коммуникационных портов указано в разделе 4.4 «Внешний вид ИБП», рисунки 2-3.

#### **4.6.2. Подключение ИБП к сети электропитания**

Подключите к ИБП сетевой кабель. Расположение разъема для подключения сетевого кабеля указано в разделе 4.4 «Внешний вид ИБП», рисунки 2-3. Подключите ИБП к сети электропитания

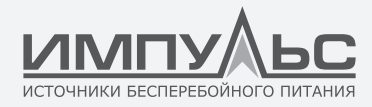

## 5 / Эксплуатация

#### **5.1. | Режимы работы**

ИБП Серии СПРИНТЕР11 1-3 кВА с двойным преобразованием может работать в следующих режимах:

#### **5.1.1. Обычный режим**

Выпрямитель/зарядное устройство получает питание от сети переменного тока и подаёт постоянный ток на инвертор; в это же время осуществляется заряд аккумуляторов плавающим и ускоренным зарядным током. Инвертор преобразует постоянный ток в переменный и подаёт питание на нагрузку.

#### **5.1.2 Батарейный режим (режим накопленной энергии)**

При перебоях основного электропитания инвертор, получая энергию от аккумуляторной батареи, питает критичную нагрузку переменным током. При восстановлении подачи электричества ИБП автоматически возвращается в Обычный режим.

#### **5.1.3 Обходной режим (режим байпаса)**

В случае перегрузки или выхода инвертора из строя срабатывает устройство автоматического ввода резерва (АВР) и без перебоя в питании критичной нагрузки переводит её с питания от инвертора на питание по байпасной линии. Если выходное напряжение инвертора не синхронизировано с напряжением байпаса, устройство АВР выполнит переключение с инвертора на байпас с прерыванием питания критичной нагрузки. Это позволяет избежать запараллеливания несинхронизированных источников переменного тока. Длину прерывания в подаче питания можно программировать, но обычно она установлена на значение менее одного периода, то есть менее 20 мс. при частоте 50 Гц и менее 13,33 мс. при частоте 60 Гц.

#### **5.1.4. Энергосберегающий режим**

Когда ИБП работает от электросети переменного тока, а нагрузка не является критичной, ИБП можно переключить в энергосберегающий режим для повышения эффективности. В этом режиме ИБП работает как линейно-интерактивный и переключается на питание нагрузки через встроенный байпас. Если входное напряжение выходит за рамки допустимых значений, ИБП переключается с байпаса на инвертор, осуществляя подачу питания от батарей. Вся информация о режиме работы отображается на ЖК-дисплее.

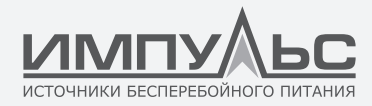

#### **5.2. | РАБОТА С ПАНЕЛЬЮ УПРАВЛЕНИЯ С ПОМОЩЬЮ ЖК-ДИСПЛЕЯ.**

#### **Индикаторы панели управления**

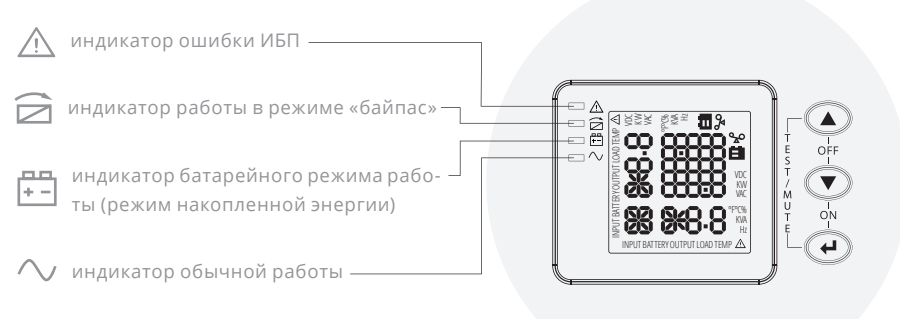

Рисунок 7. Панель управления ИБП

Таблица 2.

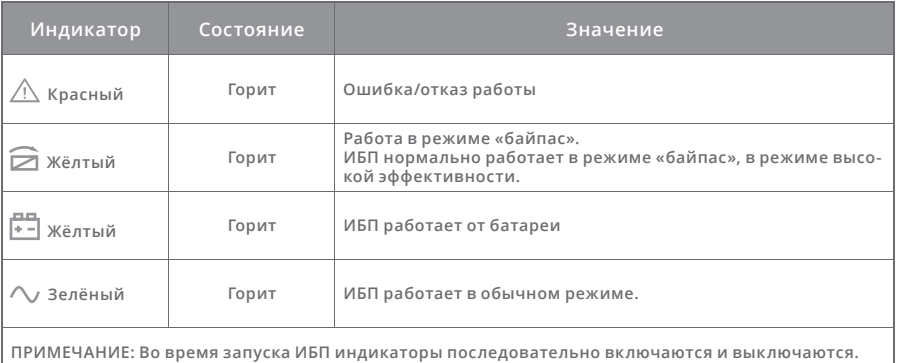

**ПРИМЕЧАНИЕ: Во время запуска ИБП индикаторы последовательно включаются и выключаются. ПРИМЕЧАНИЕ: Показания индикаторов различаются в зависимости от режима работы.** 

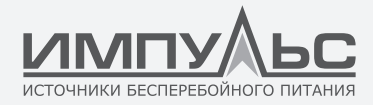

#### **5.2.1. ФУНКЦИИ КНОПОК**

Таблица 3.

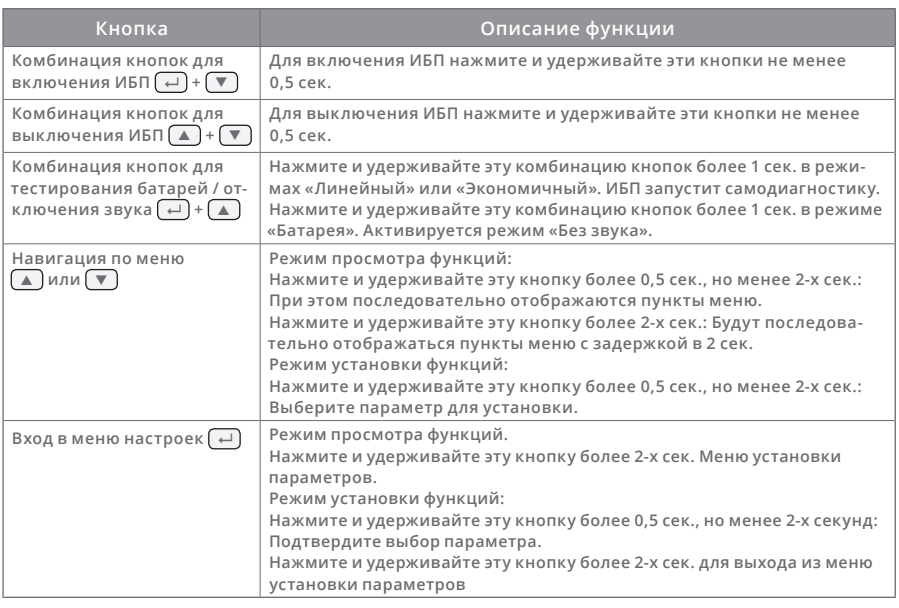

#### **5.2.2. СООТВЕТСТВИЕ СВЕТОВЫХ СИГНАЛОВ И РЕЖИМОВ РАБОТЫ.**

Таблица 4.

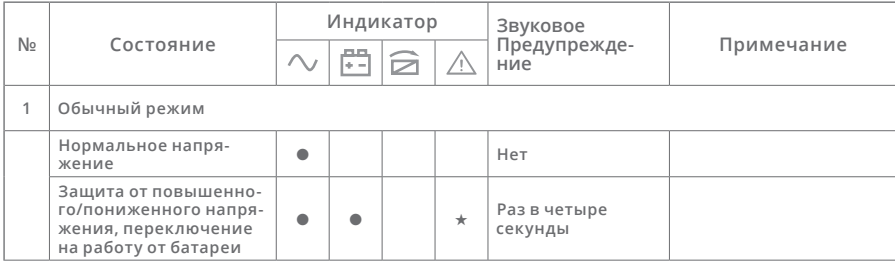

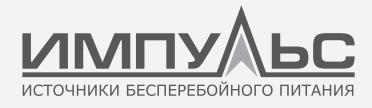

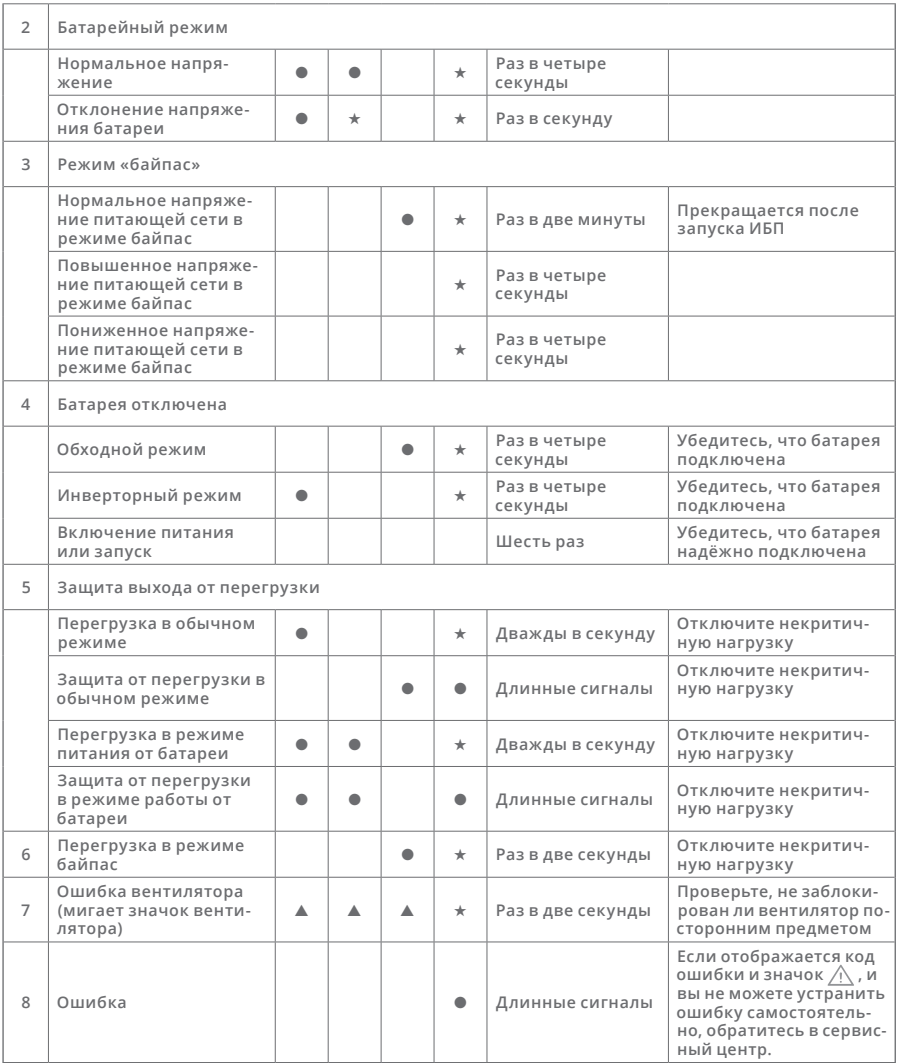

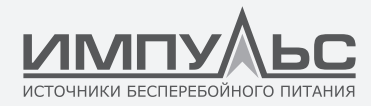

- – индикатор горит непрерывно
- ★ индикатор мигает
- ▲ состояние индикатора зависит от других условий

#### **5.2.3. ФУНКЦИИ ДИСПЛЕЯ**

По умолчанию через 5 минут неактивности ЖК-дисплей отображает выходные параметры. Подсветка дисплея автоматически отключается через 5 минут неактивности. Нажмите любую кнопку, чтобы активировать дисплей.

ЖК-дисплей состоит из секции числовых значений, секции графических значений, секции графического отображения состояния вентилятора и секции состояния заряда. Подробности в таблице 5.

**Секция Описание Картинка Секция Отображает информацию о входном и выходном числовых напряжениях, нагрузке, температуре, батарее. На значений приведённой для примера картинке отображено выходное напряжение 230 В и выходная частота 50 Гц.** On-Line UPS **Отображает ёмкость батареи и уровень нагрузку. Секция графических Каждая клетка означает 20% ёмкости. На рисунке позначений казана загрузка 80%-100% (5 клеток), ёмкость батареи 40%-60: (3 клетки). В случае перегрузки ИБП, разрядки или отключения батареи значок будет мигать.**Line UPS Ā

Таблица 5.

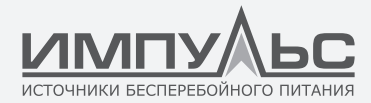

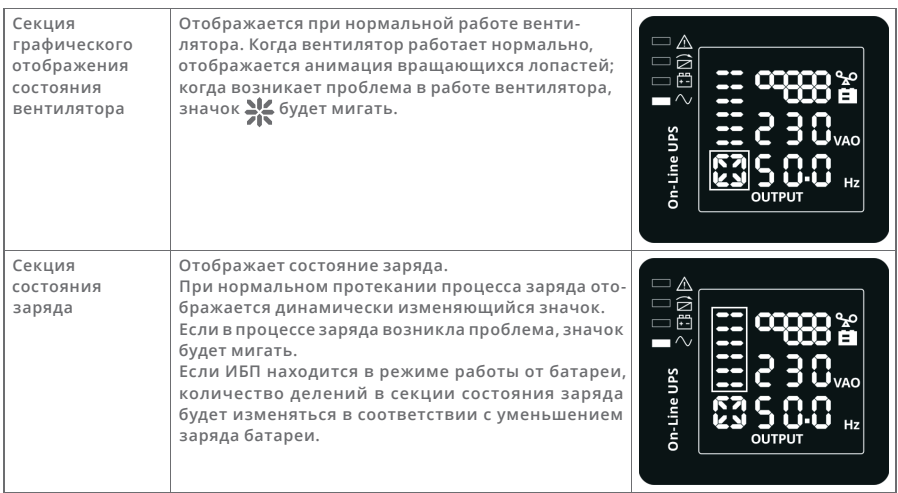

#### **5.2.4. ПРОСМОТР ПАРАМЕТРОВ**

Нажмите и удерживайте кнопку ▲ или ▼ более 0,5 секунды (но менее 2-х секунд) для просмотра параметров. Для просмотра доступны параметры входного и выходного напряжения, батареи, нагрузки, температуры. Нажмите и удерживайте кнопку • более 2-х секунд, и ЖК-дисплей будет автоматически переключаться между доступными параметрами каждые 2 секунды. Снова нажмите и удерживайте эту же кнопку некоторое время, и дисплей вернётся к отображению состояния выходного напряжения.

Таблица 6.

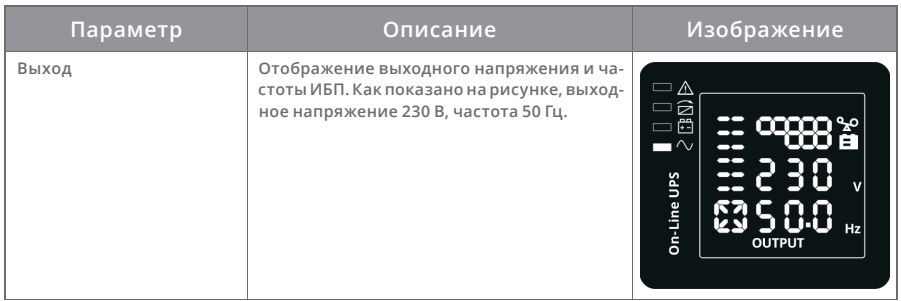

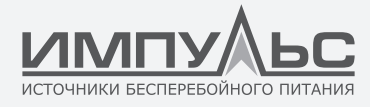

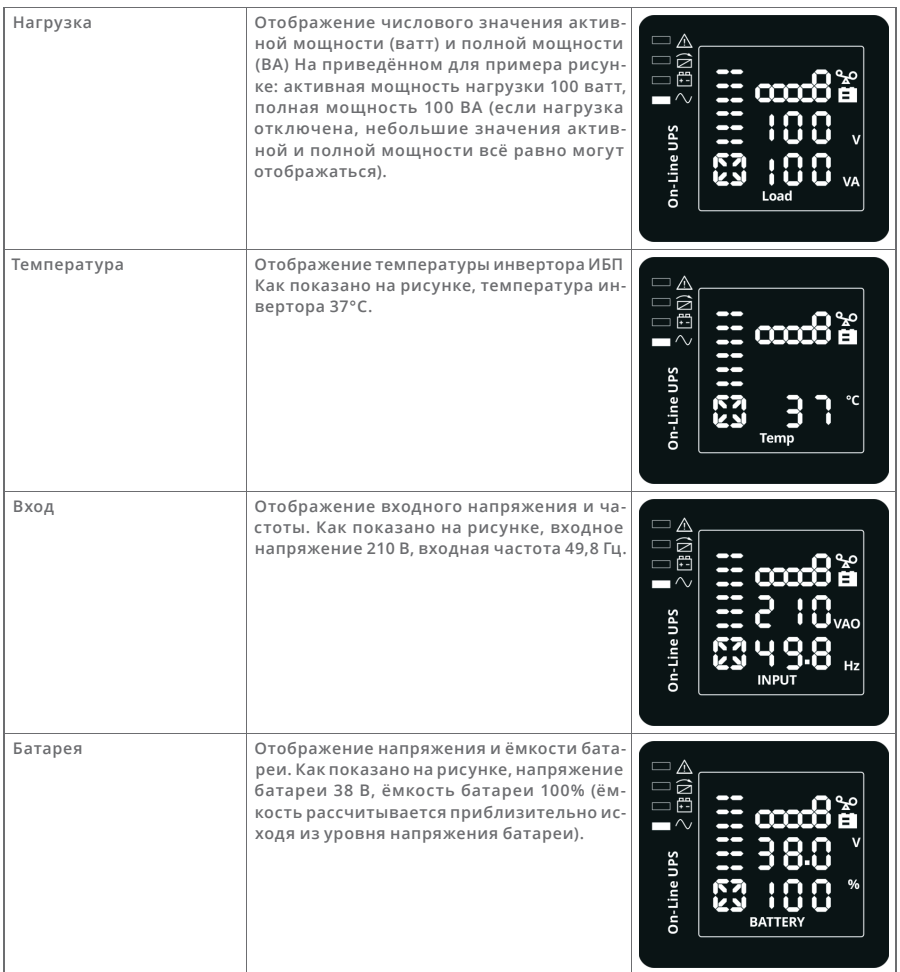

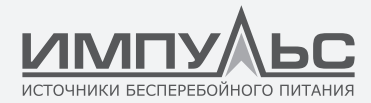

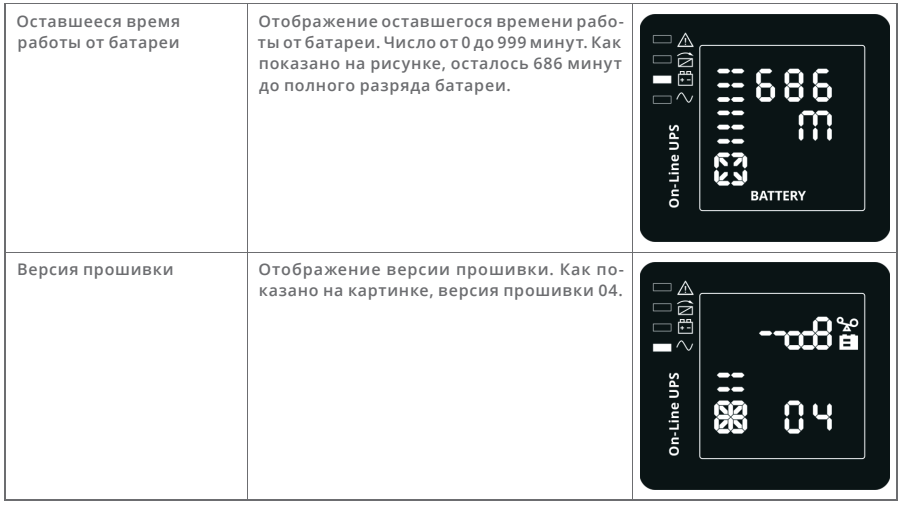

#### **5.2.5. ПОЛЬЗОВАТЕЛЬСКИЕ НАСТРОЙКИ**

ИБП серии СПРИНТЕР11 имеют возможность настройки определенных параметров работы. Настройка возможна во всех рабочих режимах ИБП. Изменения вступают в силу при определённых условиях. В таблице 7 приведено описание способов настройки параметров ИБП. В таблице указаны два типа нажатия на кнопки управления ИБП: Кратковременное (не менее 0,5 и не более 2-х секунд) и длительное (более 2-х секунд, до выполнения команды).

Таблица 7.

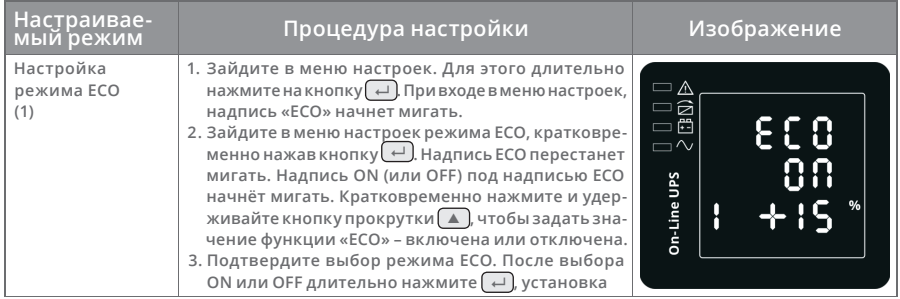

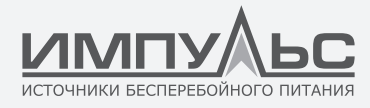

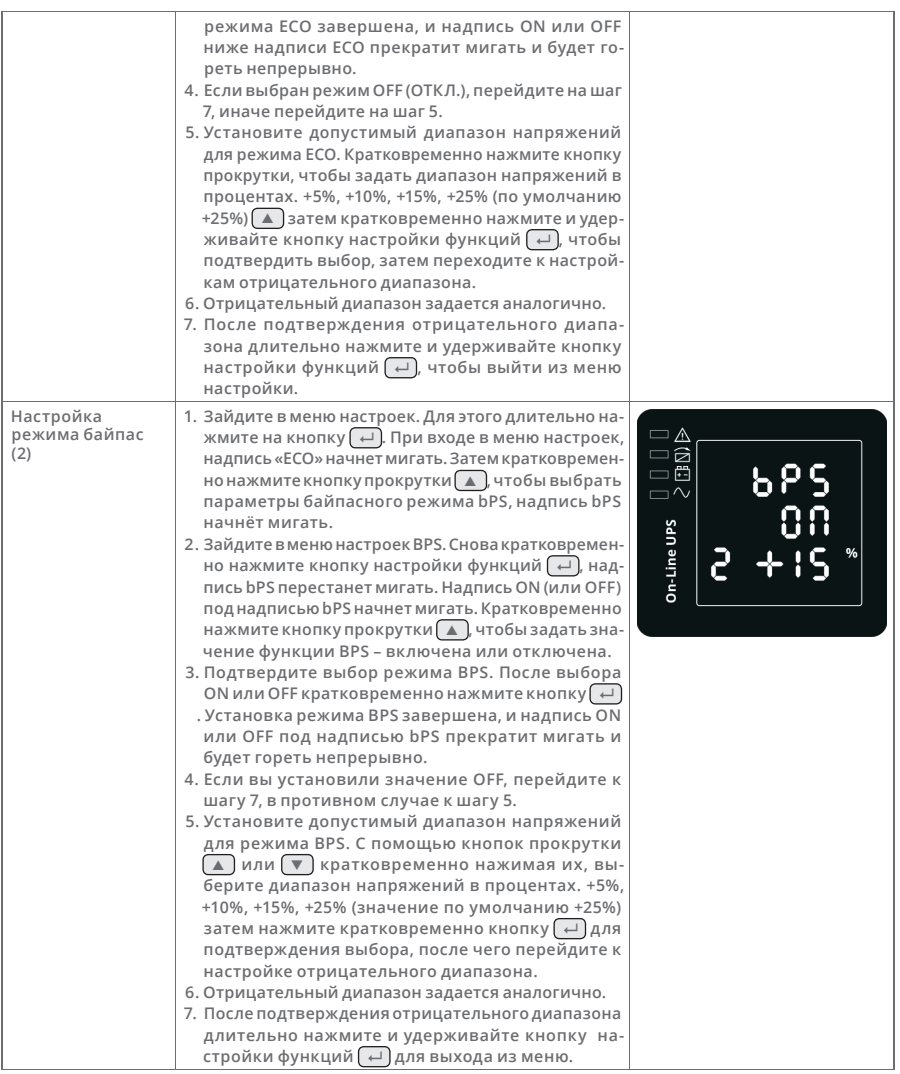

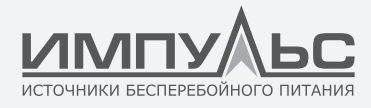

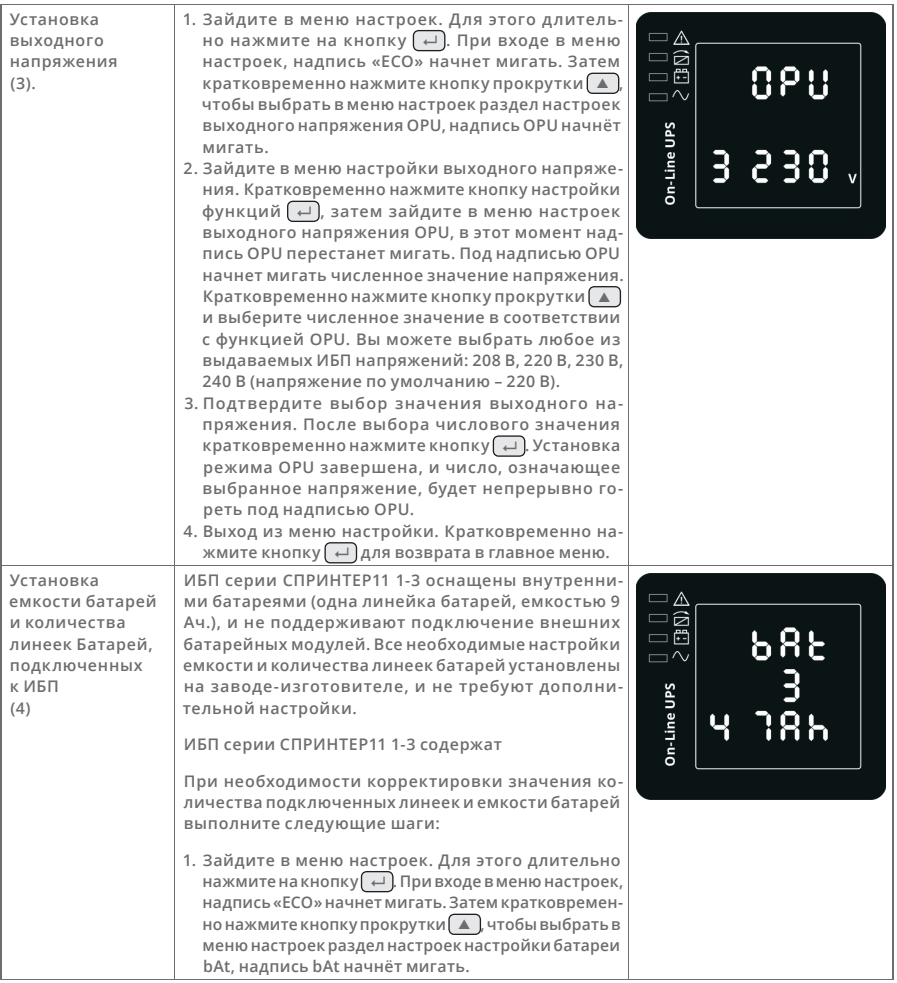

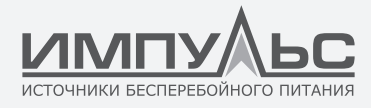

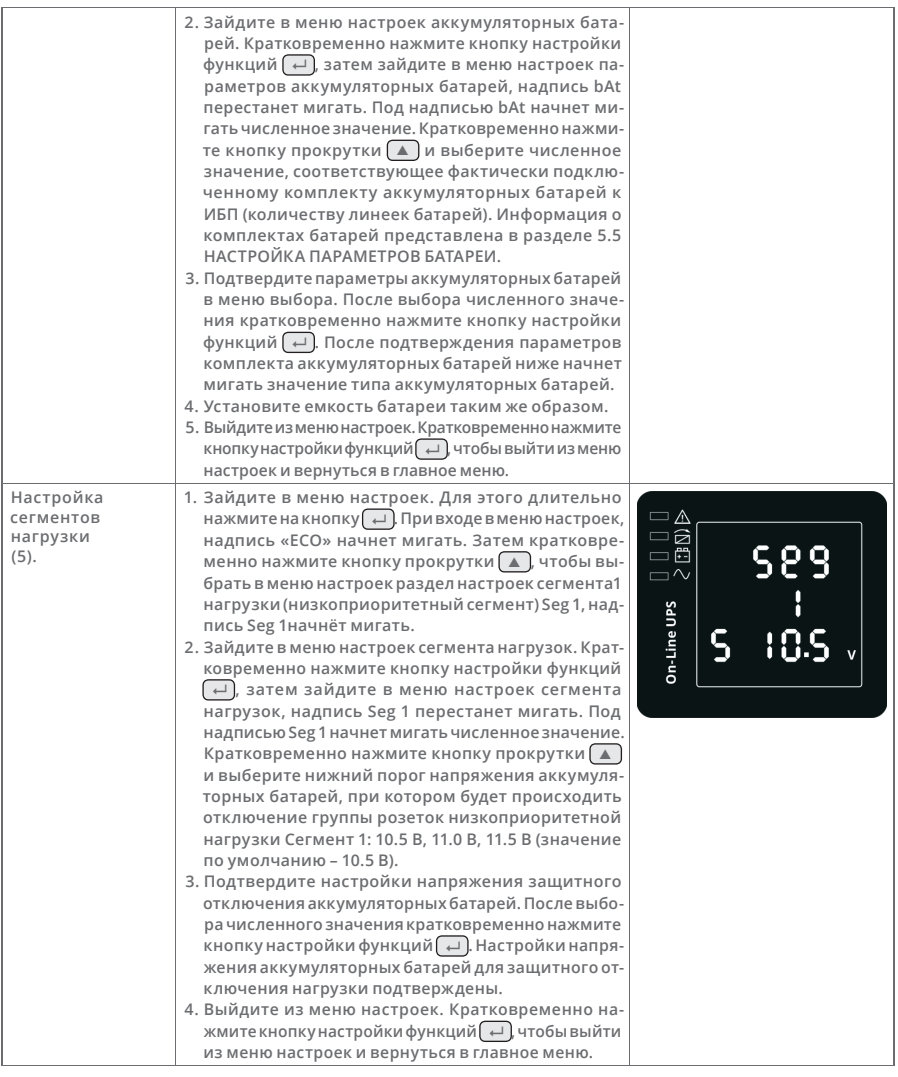

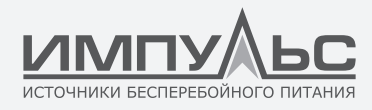

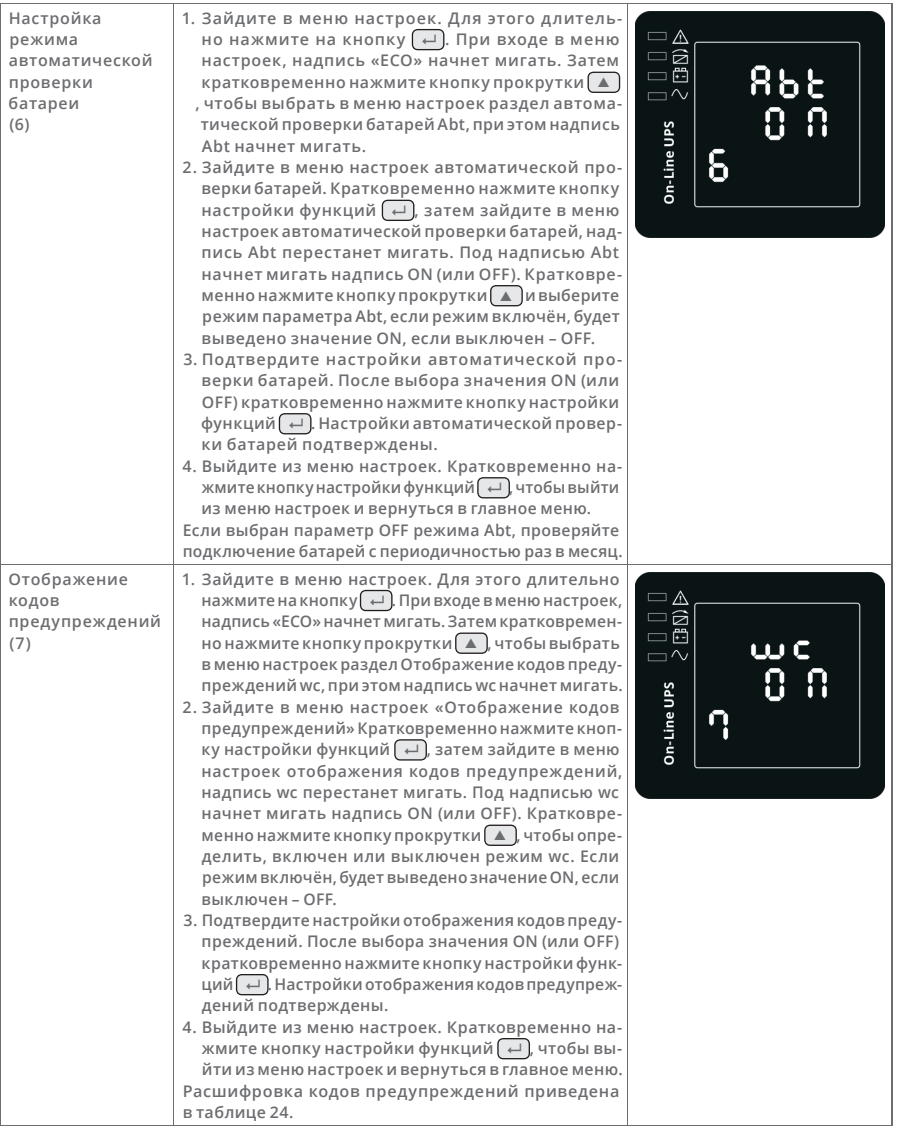

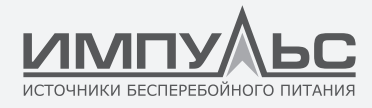

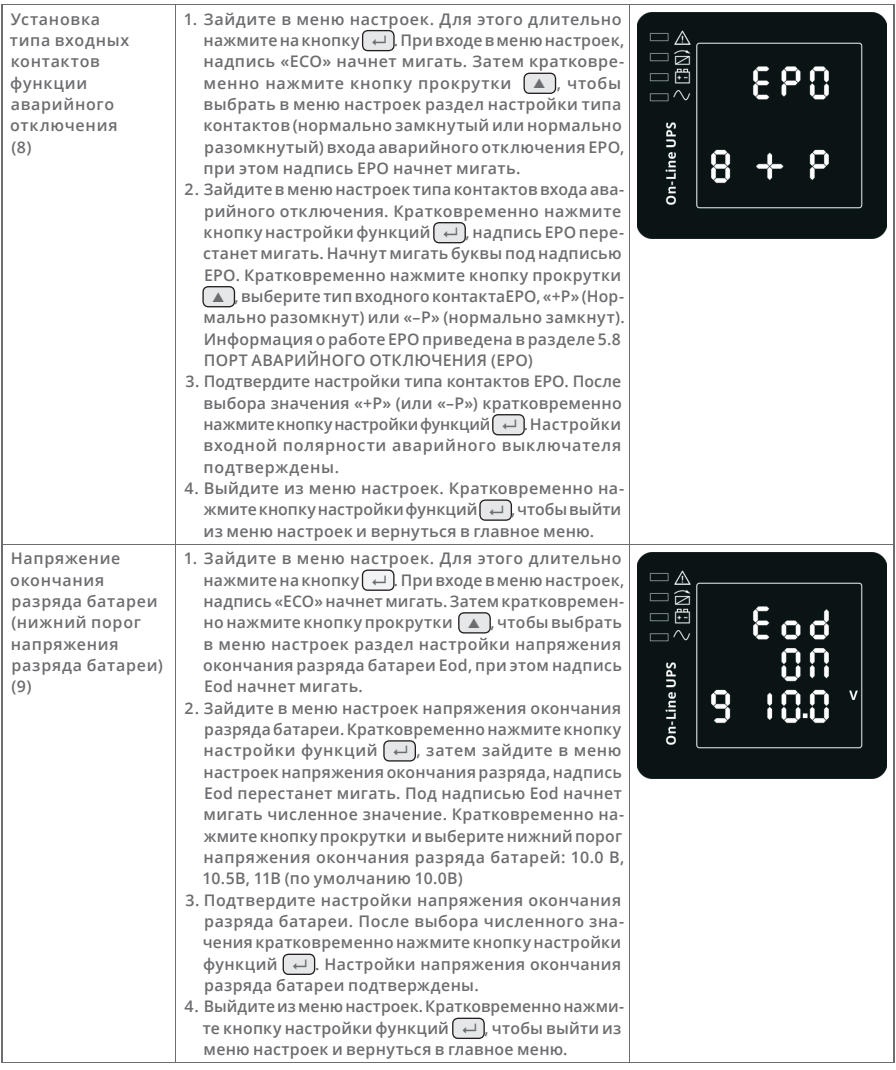

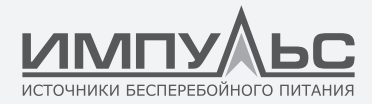

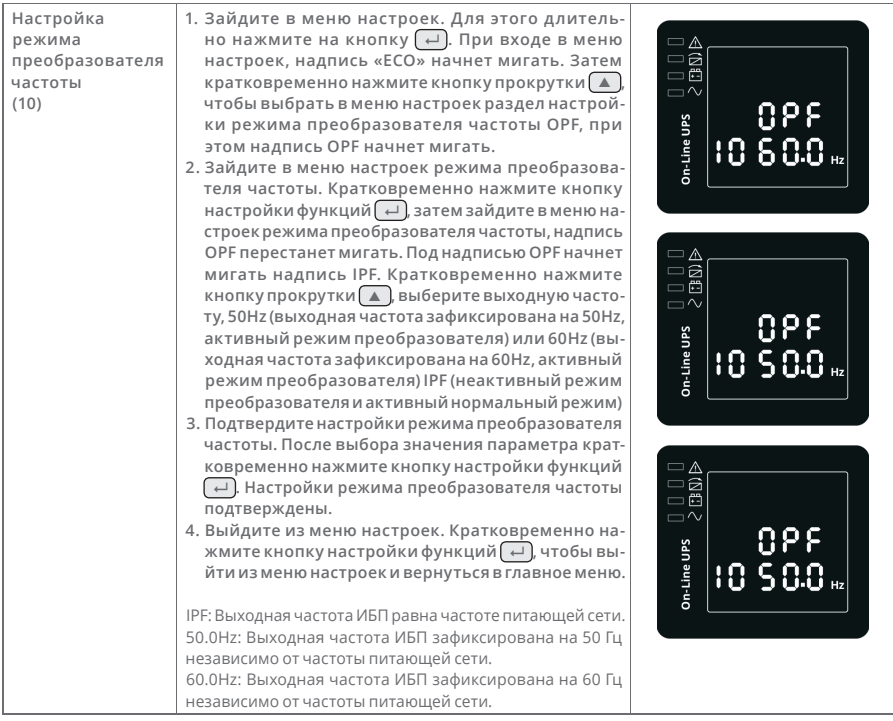

#### **5.2.6. РАБОЧИЕ РЕЖИМЫ ИБП**

Таблица 8.

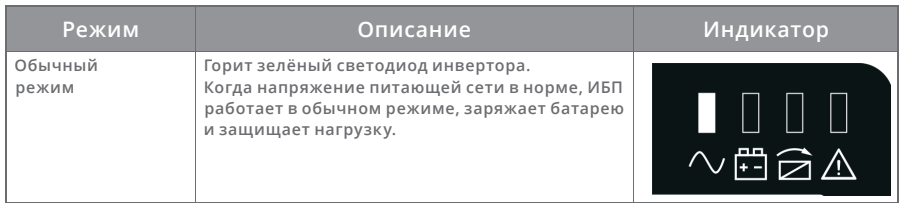

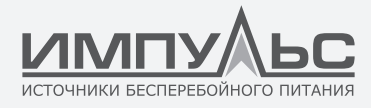

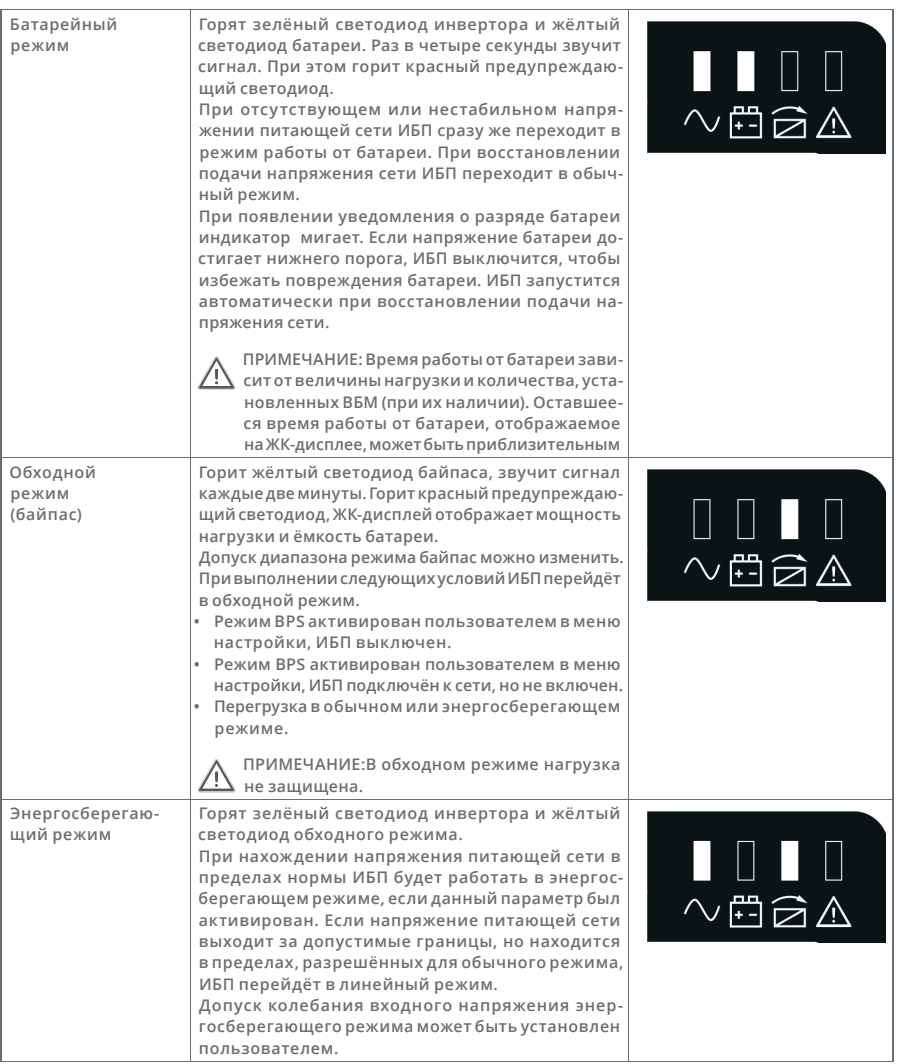

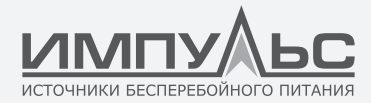

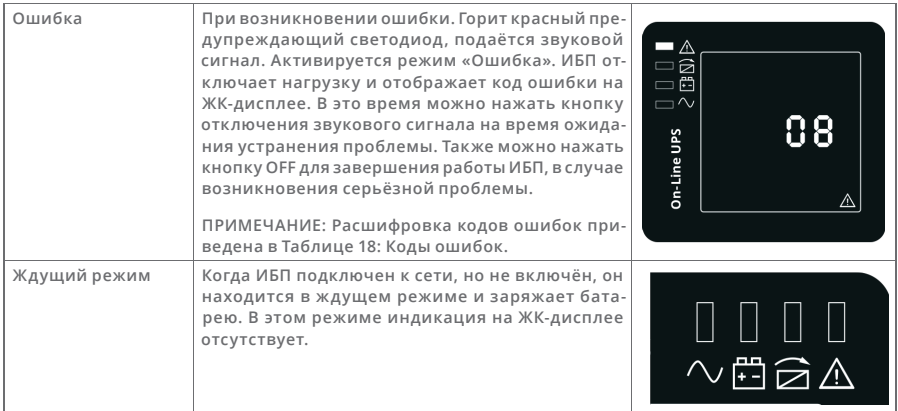

#### **5.3. | ВКЛЮЧЕНИЕ И ВЫКЛЮЧЕНИЕ ИБП**

#### **5.3.1. Включение ИБП**

#### *5.3.1.1. Включение ИБП в обычном режиме.*

При включении в сеть питания ИБП начинает заряжать батарею, выходное напряжение, отображаемое ЖК-дисплеем и выдаваемое ИБП, равно нулю.

Если требуется подать питание на выход через байпас, установите параметр bPS в значение ON с помощью меню настройки и ЖК-дисплея.

- Нажмите и удерживайте не менее 0,5 сек комбинацию кнопок  $\overline{(-)}$  +  $\overline{(-)}$ , чтобы запустить ИБП и инвертор.
- При запуске ИБП начнёт самодиагностику, светодиоды будут загораться и гаснуть по очереди. По завершении самодиагностики ИБП перейдёт в обычный режим, загорится соответствующий светодиод, ИБП будет работать в обычном режиме.

#### *5.3.1.2. Включение ИБП без питания от сети*

- Нажмите и удерживайте не менее 0.5 сек комбинацию кнопок  $\overline{(-)}$  +  $\overline{\nabla}$ , чтобы запустить ИБП без подключения к входящей сети электропитания.
- ИБП при этом будет работать аналогично, как и при наличии питающего напряжения. После завершения самодиагностики загорается соответствующий светодиод и ИБП работает от батареи.

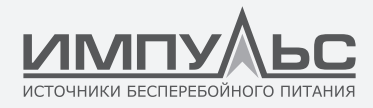

#### **5.3.2. Выключение ИБП**

#### *5.3.2.1. Выключение ИБП в линейном режиме*

- Нажмите и удерживайте не менее 0,5 сек комбинацию кнопок  $\blacktriangle$ ) +  $\nabla$ , чтобы выключить ИБП и инвертор.
- После завершения работы ИБП светодиоды гаснут, выходное напряжение отсутствует. Если требуется выходное напряжение, можно установить параметр bPS в значение ON в меню настройки и ЖК-дисплея.

#### *5.3.2.2. Выключение ИБП при работе от батареи без питания от сети*

- Нажмите и удерживайте не менее 0,5 сек комбинацию кнопок  $\text{A} + \text{V}$ , чтобы выключить ИБП.
- Перед выключением ИБП проведёт самопроверку. Светодиоды будут включаться и гаснуть поочерёдно до отключения ИБП.

#### **5.4. | САМОДИАГНОСТИКА ИБП/ОТКЛЮЧЕНИЕ ЗВУКА**

- При работе ИБП в обычном режиме, нажмите и удерживайте комбинацию кнопок самодиагностики/отключения звука более секунды. Светодиоды будут включаться и гаснуть поочерёдно. ИБП проведет самодиагностику своего состояния. По завершении проверки ИБП выйдет из этого режима автоматически, индикация светодиодов вернётся к своему предыдущему состоянию.
- При работе ИБП от батареи, нажмите и удерживайте комбинацию кнопок самодиагностики/ отключения звука более секунды. Звуковой сигнал отключится. Если эту же кнопку повторно нажать и удерживать более секунды, звуковой сигнал будет включён опять.

#### **5.5. | ПОДКЛЮЧЕНИЕ ИБП ПРИ РАБОТЕ ОТ ГЕНЕРАТОРА**

Если ИБП подключен к генератору, следуйте следующим инструкциями:

- 1. Запустите генератор.
- 2. После того, как выдаваемое генератором напряжение стабилизируется, подключите его к ИБП.
- 3. Включите ИБП.
- 4. После включения ИБП, последовательно подключите нагрузки.

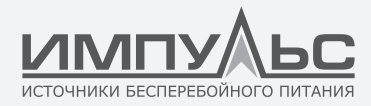

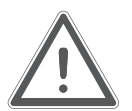

#### **ВНИМАНИЕ!**

- Рекомендуемая мощность генератор должна быть не менее 2-х кратной мощности ИБП.
- Не рекомендуется использование энергосберегающего режима, при низком качестве питающего ИБП напряжения.

#### **5.6. | КОММУНИКАЦИОННЫЕ ВОЗМОЖНОСТИ ИБП**

В этом разделе описана работа коммуникационных портов ИБП ИМПУЛЬС серии СПРИНТЕР11 1-3:

- Коммуникационный порт RS-232;
- Коммуникационный порт USB;
- Плата SNMP для удаленного управления и контроля ИБП (опция, поставляется отдельно);
- Плата «сухих контактов» (релейная плата).

Расположение коммуникационных портов ИБП приведено в разделе 4.4 «Внешний вид ИБП», рисунки 2-3.

#### **5.6.1. Коммуникационные порты RS-232 и USB**

Для установления соединения между ИБП и компьютером подключите компьютер к одному из коммуникационных портов ИБП, используя соответствующий кабель. См. рис. 2-4, на которых изображено расположение коммуникационных портов для каждой модели ИБП.

С помощью ПО\*, устанавливаемого на компьютер можно в режиме реального времени получать информацию о состоянии электросети, параметрах работы ИБП. При возникновении аварийных ситуаций, можно настроить инициализацию сохранения данных и последующее завершение работы подключенного оборудования.

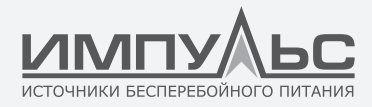

#### *5.6.1.1. Порт RS-232*

Контакты порта RS-232 обозначены на рис. 8, а их функции описаны в таблице 9.

Рисунок 8. Коммуникационный порт RS-232 (коннектор DB-9)

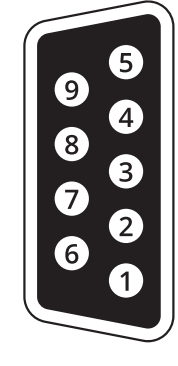

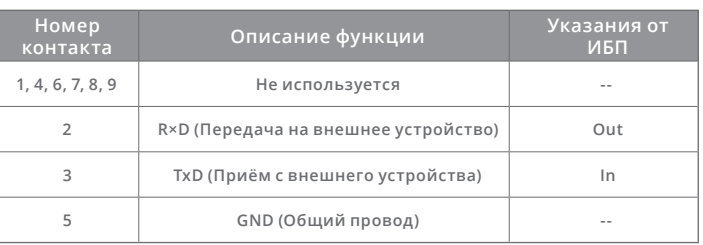

*ПРИМЕЧАНИЕ: Скорость работы коммуникационного порта RS-232 составляет 2400 бит/с.*

#### *5.6.1.2. Порт USB*

Контакты USB порта обозначены на рис. 9, а их функции описаны в таблице 10.

Рисунок 9. Коммуникационный порт USB

Таблица 10.

Таблица 9.

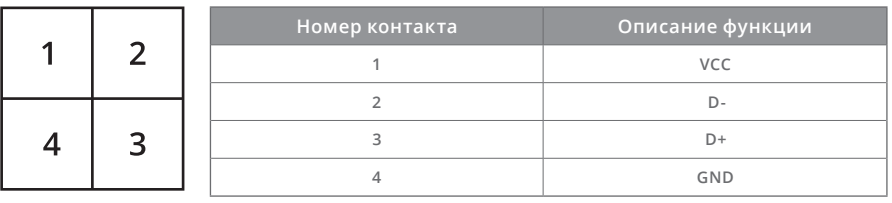

Функции, доступные с помощью ПО\* при подключении ИБП по USB:

- Мониторинг состояния питания ИБП
- Мониторинг неисправностей ИБП
- Мониторинг текущих параметров ИБП
- Включение / выключение по таймеру

*\* - Программное обеспечение UPSilon2000 Power Managementt*

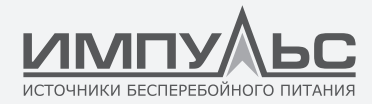

#### **5.6.2. Плата SNMP для удаленного управления и контроля ИБ**

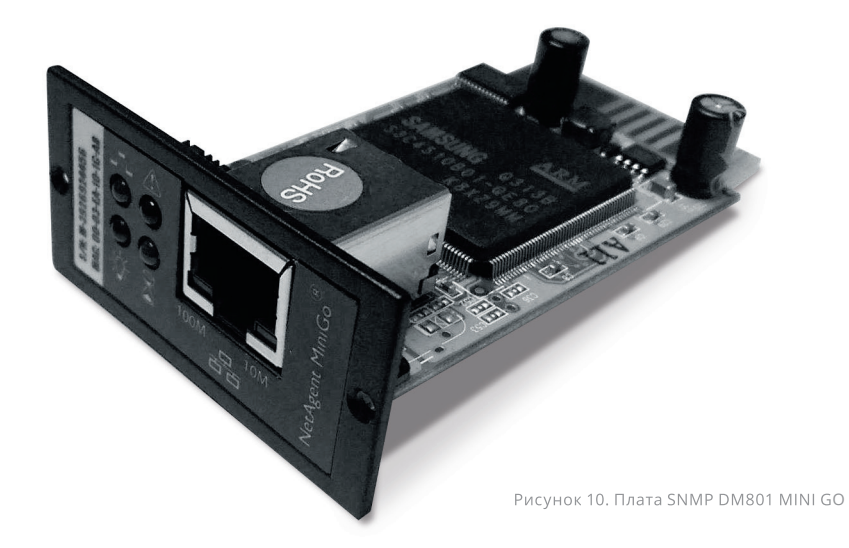

Плата SNMP DM801 MINI GO предназначена для удаленного мониторинга и управления ИБП через локальную сеть или Интернет. Позволяет в режиме реального времени получать информацию о состоянии электросети и ИБП. Благодаря наличию встроенного WEB-сервера доступ к карте может осуществляться через любой веб-браузер.

- Поддерживаемые протоколы работы: http, https, IPv.4, SNMP, TCP/IP, telnet, SMTP, SSL.
- Разъем подключения RJ-45 Ethernet.
- Аутентификация пользователя через пароль, по IP-адресу, сервер Radius.
- Доступ к интерфейсу карты через любой веб-браузер.
- Поддержка ИБП MIB, RFC1628, PPC MIB.
- Возможность удаленного запуска перезагрузки, самотестирования и выключения ИБП.
- Настройка расписания выполнения команд.
- Ведения журналов событий и параметров электросети и ИБП.
- Отправка информационных сообщений на e-mail или trap-оповещений.
- Возможность дистанционного обновления прошивки

*\*Также доступна модель с возможностью подключения датчиков состояния окружающей среды.*

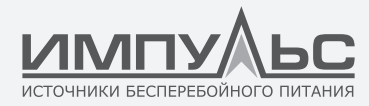

#### **Установка платы SNMP в ИБП.**

SNMP-адаптер устанавливается в слот подключения на ИБП. Расположение слота приведено в разделе 4.4 «Внешний вид ИБП», рисунки 2-3.

- открутите 2 прижимных винта (с обеих сторон платы).
- осторожно установите плату во внутренний слот ИБП. Для извлечения повторите процедуру в обратном порядке.

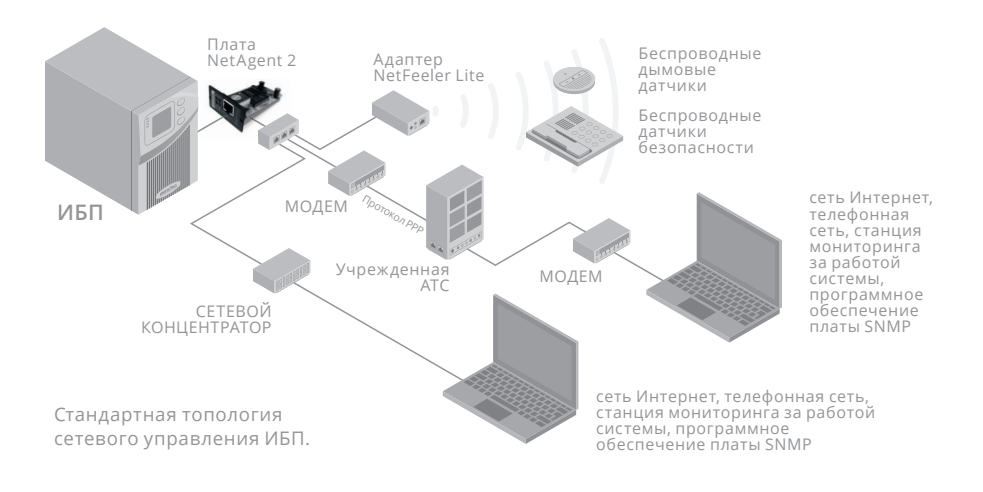

*ПРИМЕЧАНИЕ: Перед установкой коммуникационной платы удалите из отсека заглушку. Обратитесь к руководству пользователя соответствующей коммуникационной платы.*

#### **5.6.3. Плата «сухих контактов» (релейная плата)**

Данная плата используется для обеспечения интерфейса периферийного мониторинга ИБП. Сигналы контактов могут отображать текущее состояние ИБП. Плата подключается к периферийным контрольным устройствам через разъем DB9 для упрощения эффективного мониторинга состояния ИБП в режиме реального времени и своевременного доведения информации о нештатных ситуациях (таких как сбой ИБП, прерывание подачи основного питания, обходной режим ИБП и т.д.). Она устанавливается в интеллектуальный разъем ИБП.

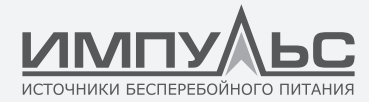

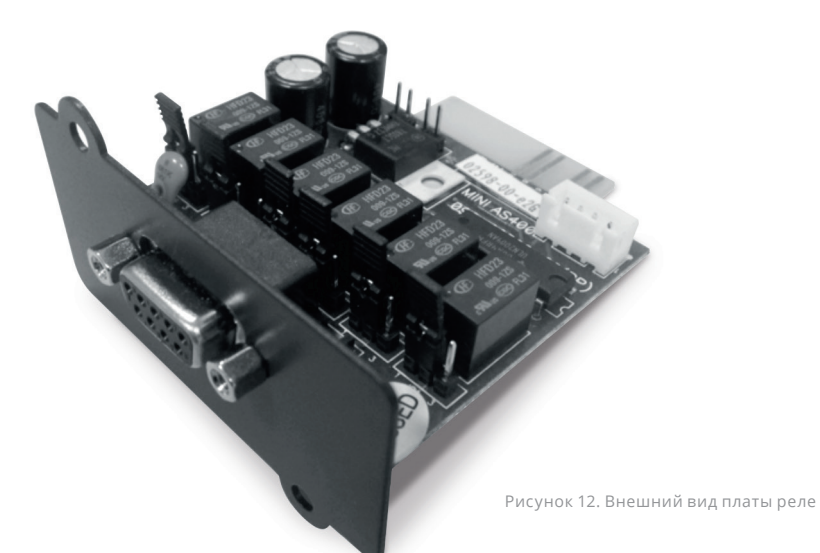

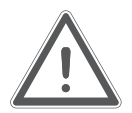

#### **ВНИМАНИЕ!**

Внешний вид и нумерация контактов релейной платы «сухие» контакты может отличаться в зависимости от модели ИБП.

#### **5.7. | ПОРТ АВАРИЙНОГО ОТКЛЮЧЕНИЯ (EPO)**

Порт аварийного отключения EPO используется для удаленного завершения работы ИБП. Эта функция может быть использована для завершения работы нагрузки и ИБП температурным реле, например, в случае повышения температуры в помещении. Когда EPO активирован, ИБП отключает выходное напряжение немедленно. ИБП при этом остаётся включенным и сообщает об ошибке.

Также аварийное отключение можно выполнить с передней панели нажатием трёх кнопок одновременно. Когда три кнопки нажаты одновременно, активируется функция аварийного отключения, ИБП завершает работу и выдаёт длинный звуковой сигнал. Нажатие кнопок запуска не приведёт ко включению ИБП, если функция аварийного отключения не деактивирована повторным нажатием трёх кнопок одновременно.

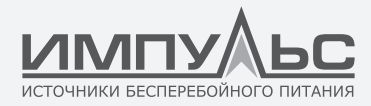

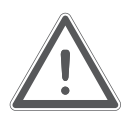

#### **ВНИМАНИЕ!**

Цепь аварийного отключения соответствует стандарту IEC 60950 SELV (safety extra low voltage, безопасное сверхнизкое напряжение). Эта цепь должна быть изолирована и экранирована от цепей с высоким напряжением.

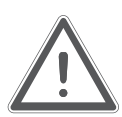

#### **ОСТОРОЖНО!**

- Контакты EPO должны быть изолированы от основных цепей электропитания. Контакты EPOрассчитаны на работу в цепи постоянного тока с напряжением не более 24В, максимальный коммутируемый ток не должен превышать 20 мА. Длительность команды, подаваемой на контакты EPO должна превышать 250 мс для гарантированного срабатывания функции аварийного отключения.
- Чтобы не допустить повторной подачи питания на нагрузку в любом режиме после срабатывания функции EPO, при активной функции аварийного отключения входное напряжение от ИБП должно быть отключено.

Таблица 11.

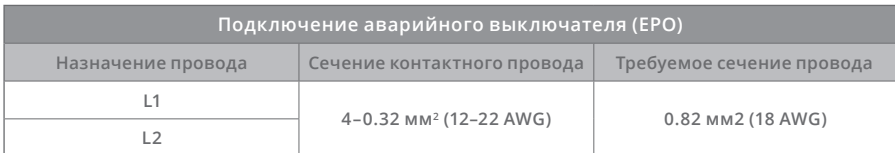

*ПРИМЕЧАНИЕ: Установите коннектор EPO в порт аварийного выключения ИБП, даже если функция аварийного отключения не требуется.*

Расположение порта EPO в ИБП серии СПРИНТЕР11 1-3 кВА указано в разделе 4.4 «Внешний вид ИБП», рисунки 2-3.

#### **Схема контактов коннектора EPO.**

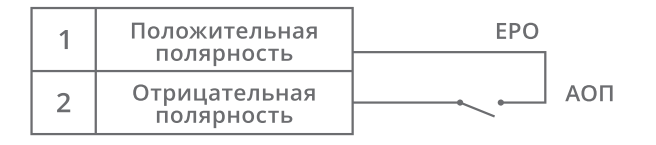

Рисунок 13.

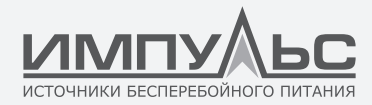

Тип контактов порта EPO (нормально замкнут/нормально разомкнут) устанавливается пользователем. Инструкции по установке типа контактов приведены в разделе 5.2.5 ПОЛЬ-ЗОВАТЕЛЬСКИЕ НАСТРОЙКИ.

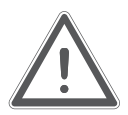

#### **ВНИМАНИЕ!**

В зависимости от настроек пользователя для работы ИБП контакты EPO должны быть замкнуты или разомкнуты. Чтобы перезапустить ИБП, замкните (разомкните) контакты EPO и вручную включите ИБП. Максимальное сопротивление в замкнутой петле составляет 10 Ом.

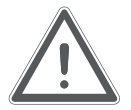

#### **ВНИМАНИЕ!**

Всегда тестируйте работу функции аварийного отключения перед подключением критической нагрузки.

#### **5.8. | СЕГМЕНТАЦИЯ НАГРУЗКИ**

Сегменты нагрузки – это группы розеток, которые могут управляться программным обеспечением или через меню ЖК-дисплея, обеспечивая упорядоченное отключение и запуск вашего оборудования. Например, во время отключения электричества вы можете продлить время подачи питания от батарей на выходные разъемы сегмента критичной нагрузки, отключив подачу питания на выходные разъемы сегмента некритичной нагрузки при разряде батарей до определенного запрограммированного уровня.

Каждый ИБП серии СПРИНТЕР имеет два сегмента нагрузки.

- Сегмент нагрузки 1. НИЗКОПРИОРИТЕТНЫЙ СЕГМЕНТ: Отключение нагрузки этого сегмента по достижении порогового значения заряда батареи можно установить через ЖК-дисплей.
- Сегмент нагрузки 2. ВЫСОКОПРИОРИТЕТНЫЙ СЕГМЕНТ: Для данного сегмента выходных разъемов при работе ИБП от батареи отключение нагрузке произойдет при полном разряде аккумуляторов.

Расположение сегментов выходных разъемов указано в разделе 4.4 «Внешний вид ИБП», рисунки 2-3.

#### **5.9. | Программное обеспечение UPSilon2000 Power Management**

В комплекте с ИБП серии СПРИНТЕР11 1-3 поставляется программное обеспечение UPSilon2000 Power Management. Для установки ПО следуйте инструкциям, содержащимся на CD-диске.

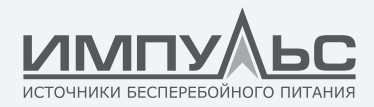

ПО UPSilon2000 обеспечивает графическое отображение текущего состояния и параметров ИБП. Также пользователю доступен журнал событий электропитания и настройка уведомлений о важных событиях ИБП. В случае отключения электропитания и разрядке батарей, с помощью ПО UPSilon2000 можно настроить автоматическое завершение работы вашей компьютерной системы для защиты\сохранения данных перед тем, как ИБП выключится.

*ПРИМЕЧАНИЕ: При установке программного обеспечения UPSilon2000 введите серийный номер, наклеенный на футляр CD-диска. При работе с программой обратите внимание на выбор коммуникационного порта. При использовании RS-232 выберите COM1/2 и протокол Megatec. При использовании USB выбирайте Megatec-USB.*

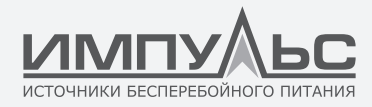

## 6 / Обслуживание ИБП

В данном разделе содержится информация о проведении следующих операций:

• Утилизация использованных батарей или ИБП

#### **6.1. | Утилизация использованных батарей и\или ИБП**

Для надлежащей утилизации обратитесь в ваш местный центр утилизации и переработки опасных отходов.

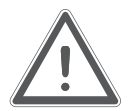

#### **ВНИМАНИЕ!**

- Никогда не бросайте аккумуляторы в огонь. Это крайне взрывоопасно! Необходима надлежащая утилизация батарей. Следуйте местным требованиям по утилизации.
- Не вскрывайте и не повреждайте аккумуляторы, содержащийся в них электролит токсичен.
- Избегайте короткого замыкания между положительным и отрицательным контактами батареи, это может вызвать образование искры и\или возгорание!

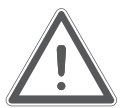

#### **ОСТОРОЖНО!**

Этот символ означает, что вы не должны выбрасывать ИБП или аккумуляторы от ИБП с обычным мусором. Этот продукт содержит запечатанные свинцово-кислотные аккумуляторы и должен утилизироваться надлежащим образом. Для надлежащей утилизации обратитесь в ваш местный центр утилизации и переработки опасных отходов.

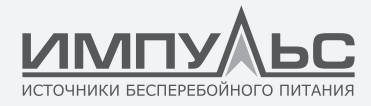

## ПРИЛОЖЕНИЕ № 1 Спецификации.

#### **1.1. Спецификации модели**

В этом разделе представлены следующие спецификации ИБП серии СПРИНТЕР11 1-3:

- Список моделей
- Вес и размеры
- Технические характеристики
- Окружающая среда и безопасность
- Время автономной работы

#### **1.2. Список моделей**

Таблица 12.

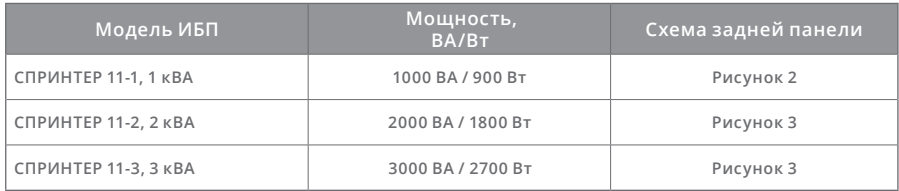

#### **1.3. Вес и размеры**

Таблица 13.

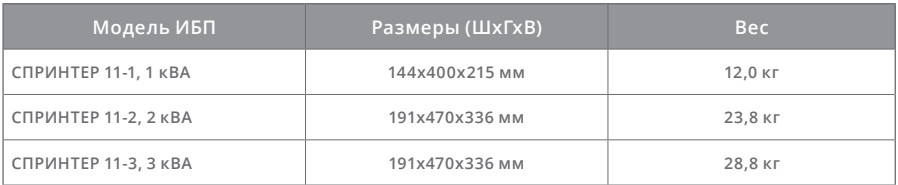

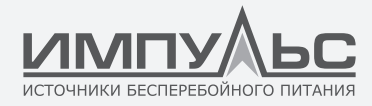

#### **1.4. Технические характеристики ИБП**

Таблица 14

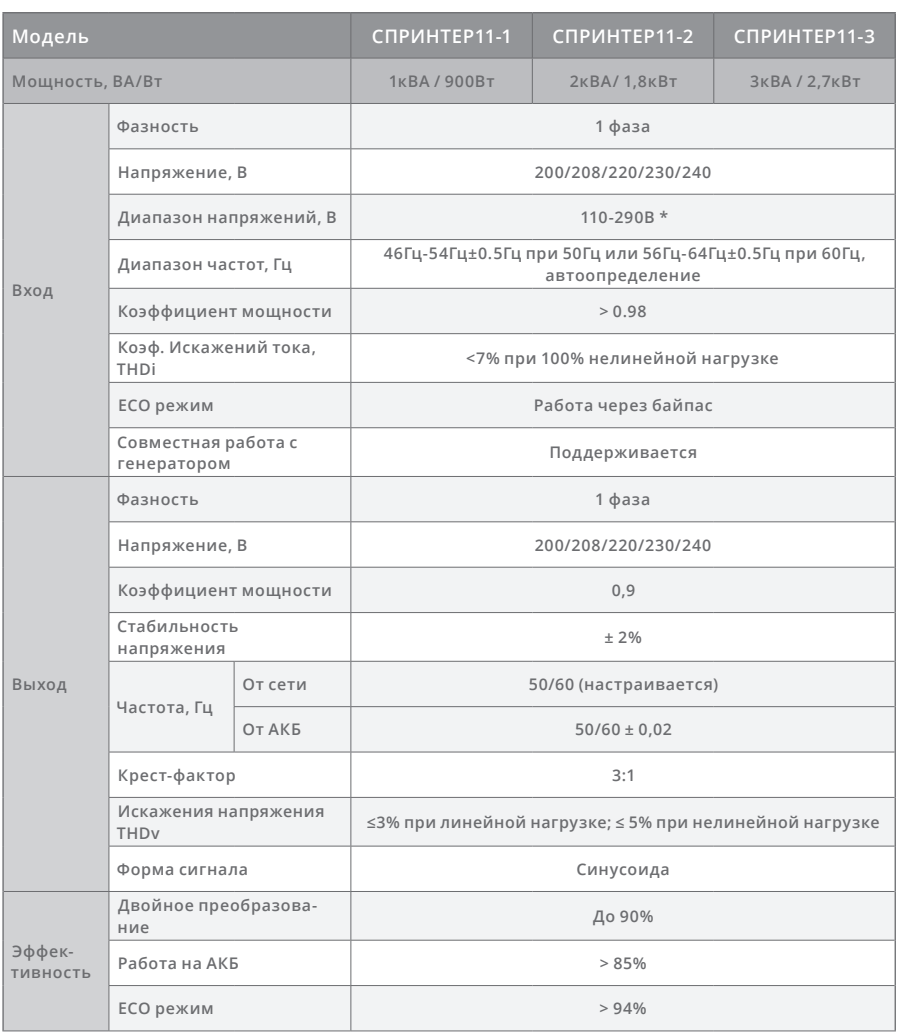

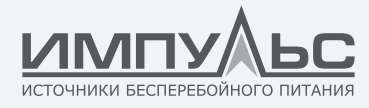

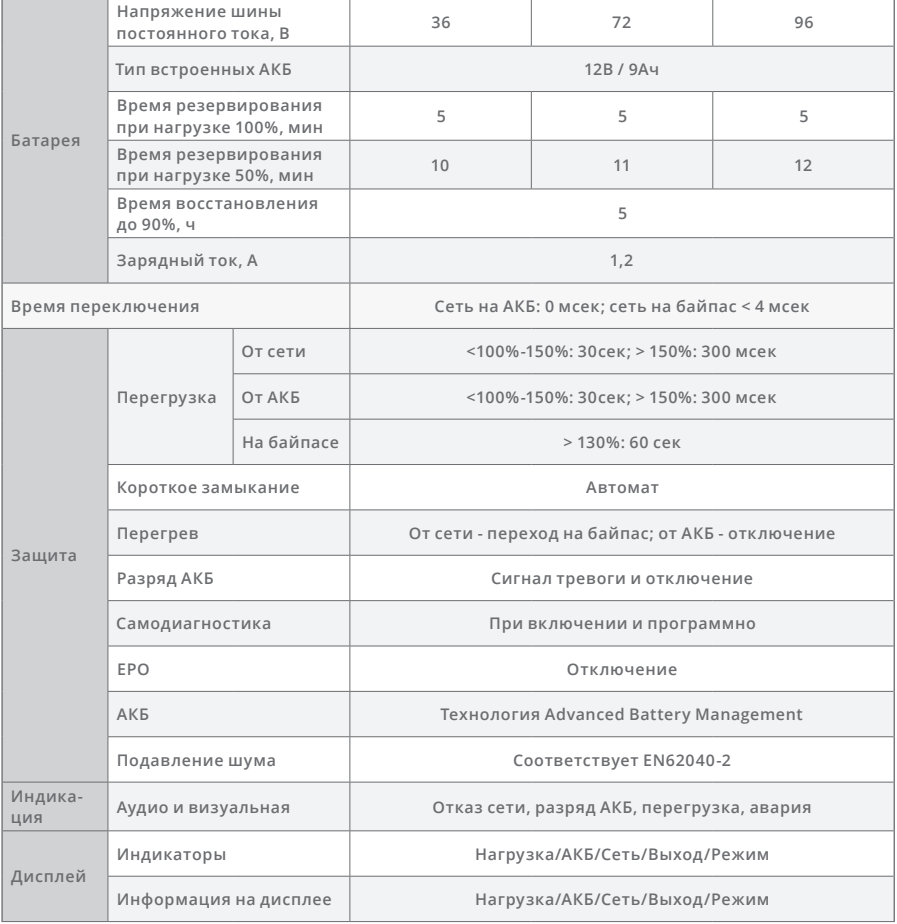

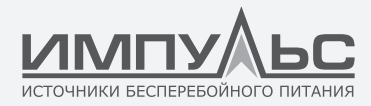

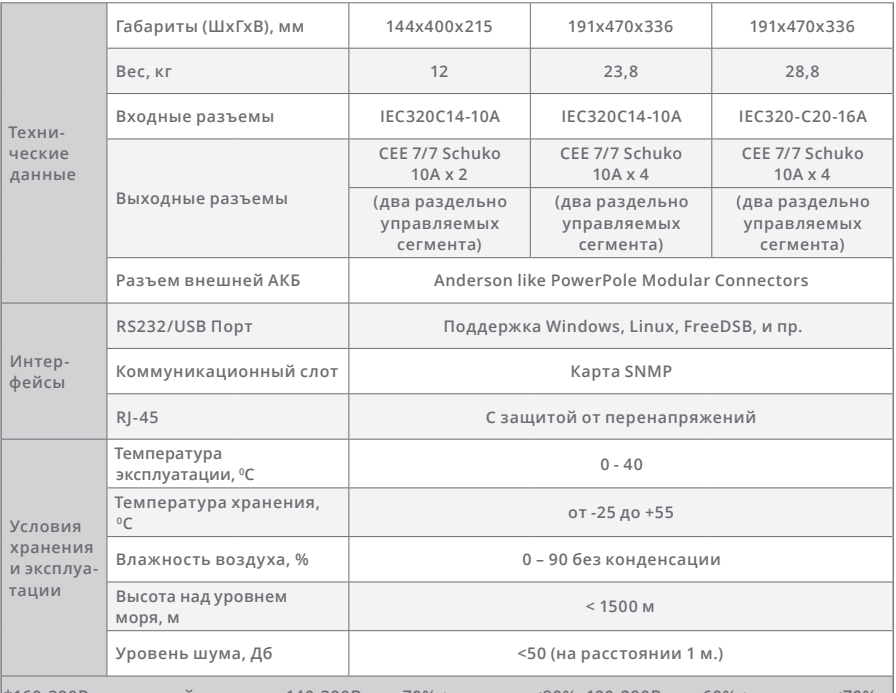

**\*160-290В при полной нагрузке, 140-290В при 70%< нагрузка ≤80%, 120-290В при 60%< нагрузка ≤70%, 110-290В при нагрузке ≤60%**

#### **1.5. Окружающая среда и безопасность**

Таблица 15

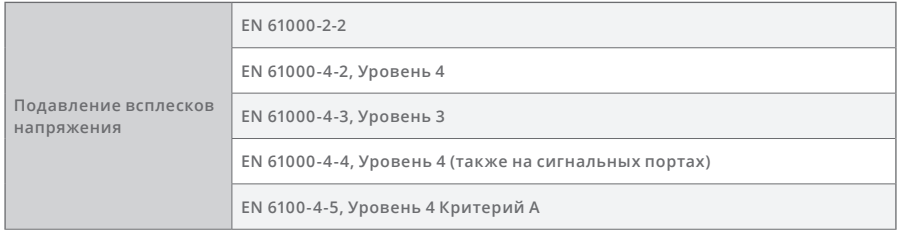

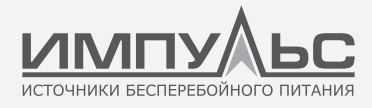

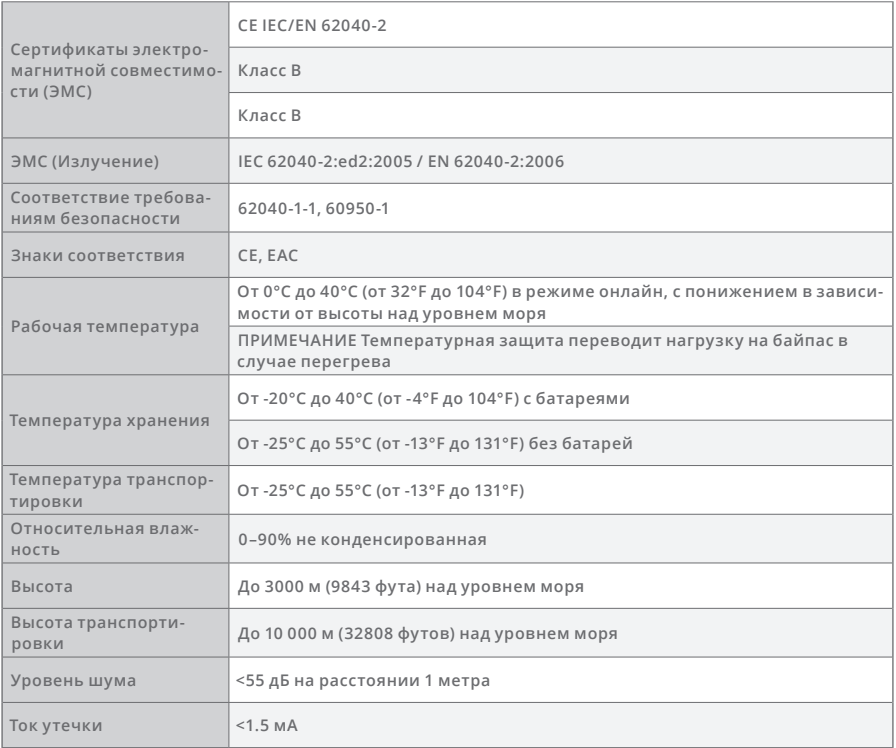

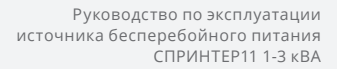

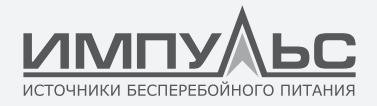

## ПРИЛОЖЕНИЕ № 2 Устранение неисправностей.

При возникновении проблем в работе ИБП на экран могут выводиться сообщения об ошибке. Используя данные сообщения, пользователи могут определить на основании таблицы 16, была ли вызвана неисправность внешними факторами, и получить рекомендации по устранению неисправности.

Горящий индикатор неисправности означает, что ИБП обнаружил проблему. Звуковой сигнал, издаваемый с интервалами, обращает внимание пользователя ИБП на проблему. Если звуковой сигнал издается непрерывно, возможно это сигнализирует о неисправности ИБП. Для получения помощи свяжитесь, пожалуйста, с территориальным сервисным центром и будьте готовы сообщить оператору следующую информацию:

- Название модели и серийный номер ИБП.
- Дату возникновения неисправности
- Подробное описание проблемы (в том числе состояние индикаторов на панели)

В таблице 16 приведено описание самых распространенных условий выдачи предупреждающих сообщений.

Таблица 16.

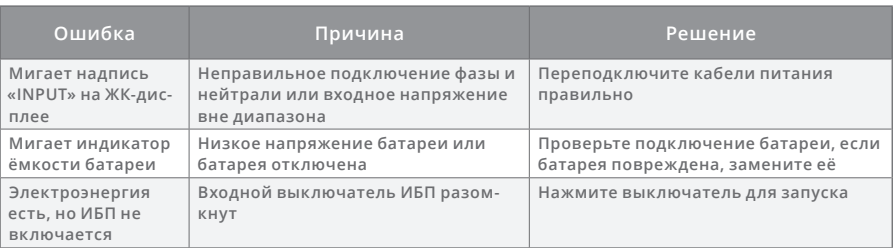

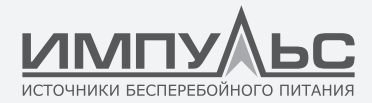

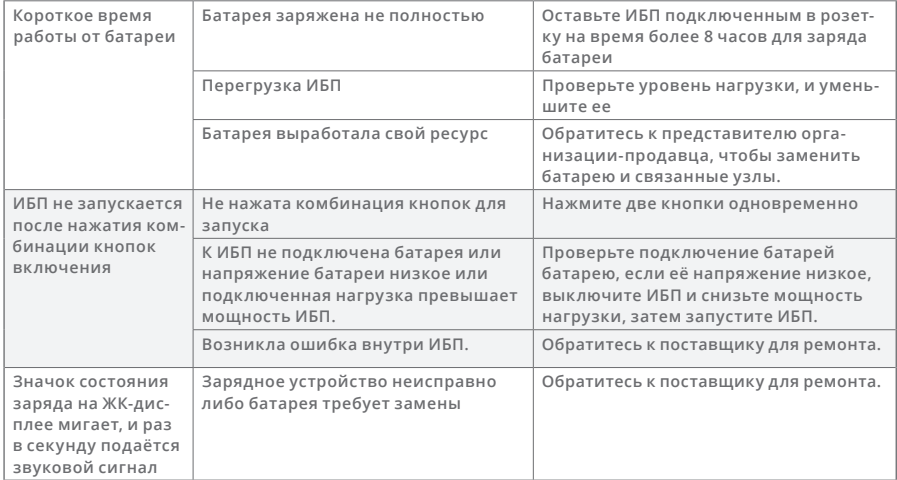

Таблица 16.

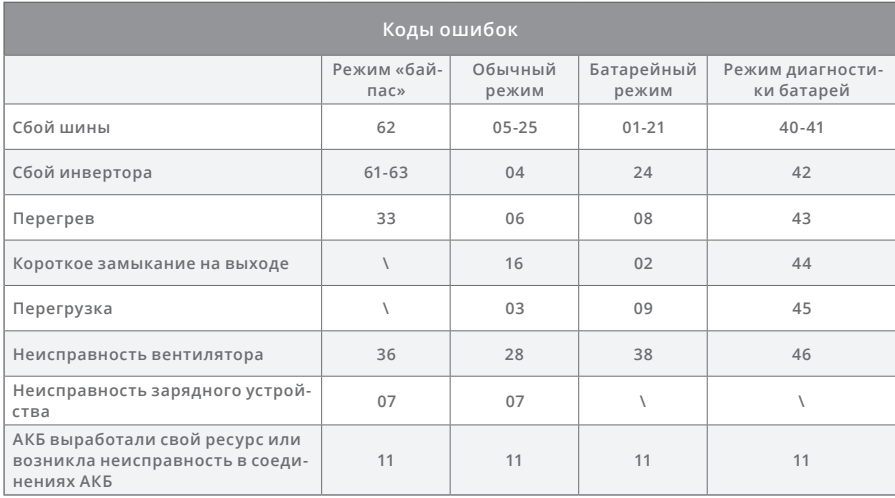

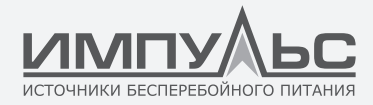

## Для заметок

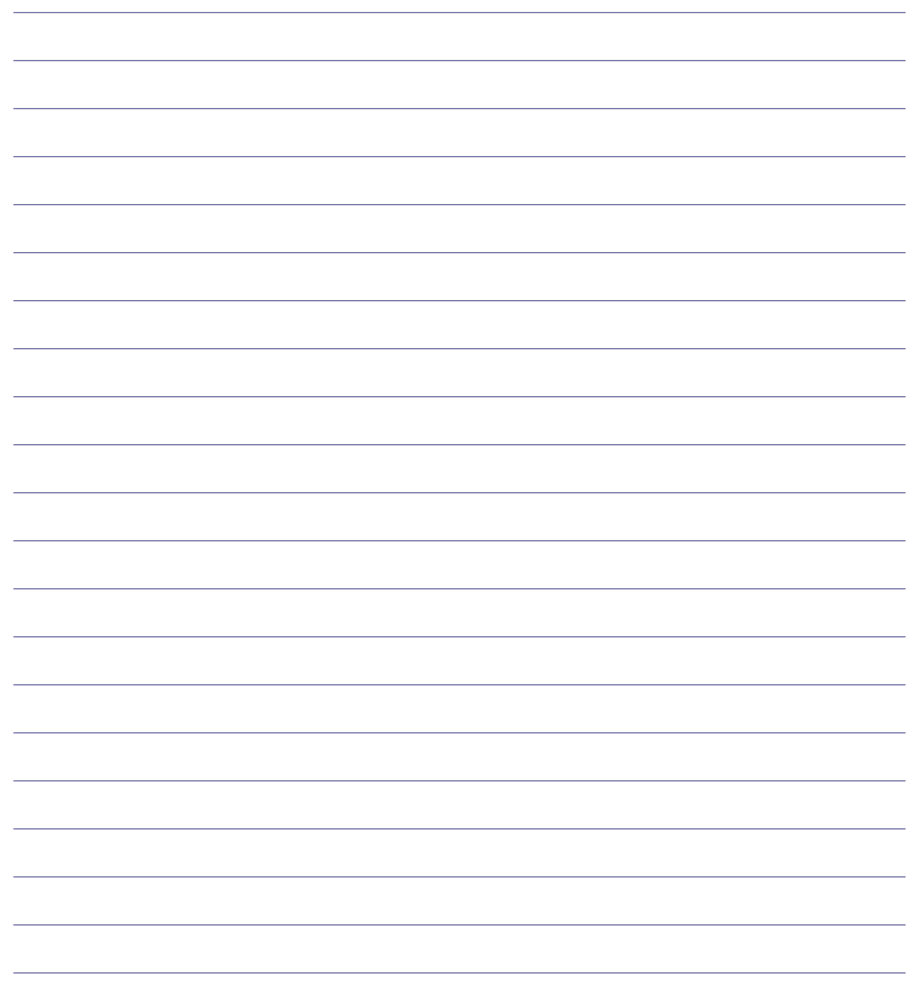

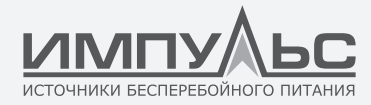

За дополнительной информацией обращайтесь:

#### **ООО «Центр разработки и исследований «ИМПУЛЬС»**

125171 Москва, Ленинградское ш., д. 8, корп. 2 +7 (495) 989-77-06 www.impuls.energy

Страна изготовления: Китай Дата изготовления: Напечатано в руководстве пользователя

Изготовитель: **SHENZHEN KSTAR SCIENCE & TECHNOLOGY CO.,LTD**  4/F, No.1 Bldg., Software Park, Keji C. Rd. 2nd, Hi-Tech Industrial Zone, Shenzhen 518057, China Tel:0086-755-86169858-8048

Импортер: **ООО «СИСТЕМОТЕХНИКА»** 125499, г.Москва, Кронштадтский бульвар, 35Б

Дата производства: Указана в серийном номере изделия, где 11 и 12 символы – год производства, 13 и 14 символы – месяц производства, расшифровка согласно таблице:

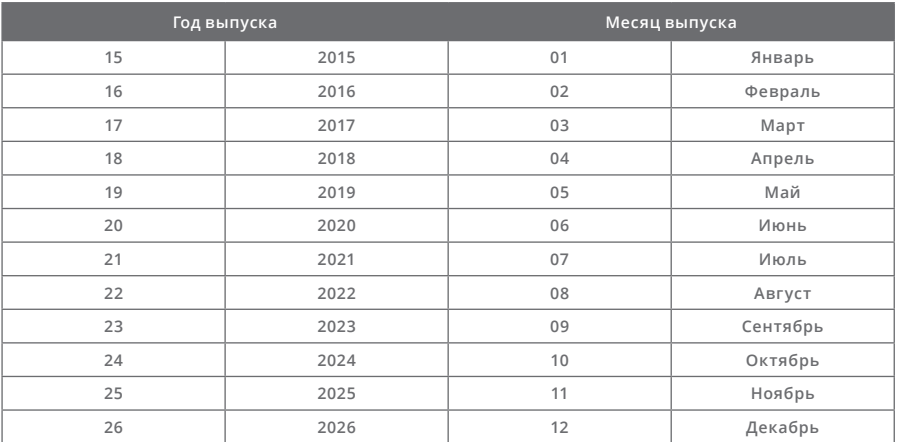

Информация об адресах, телефонах сервисных центров, осуществляющих гарантийную и постгарантийную поддержку и ремонт ИБП ИМПУЛЬС размещена по адресу:

http://www.impuls.energy/podderzhka/servisnye-tsentry/

e-mail: info@impuls.energy web: www.impuls.energy